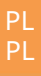

23.06

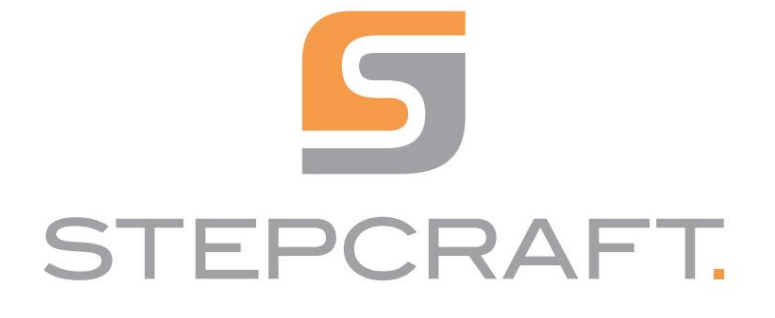

Instrukcja obsługi instrukcja obsługi

Czujnik długości narzędzia TS-32 i TS-39 Czujnik długości narzędzia TS-32 i TS-39

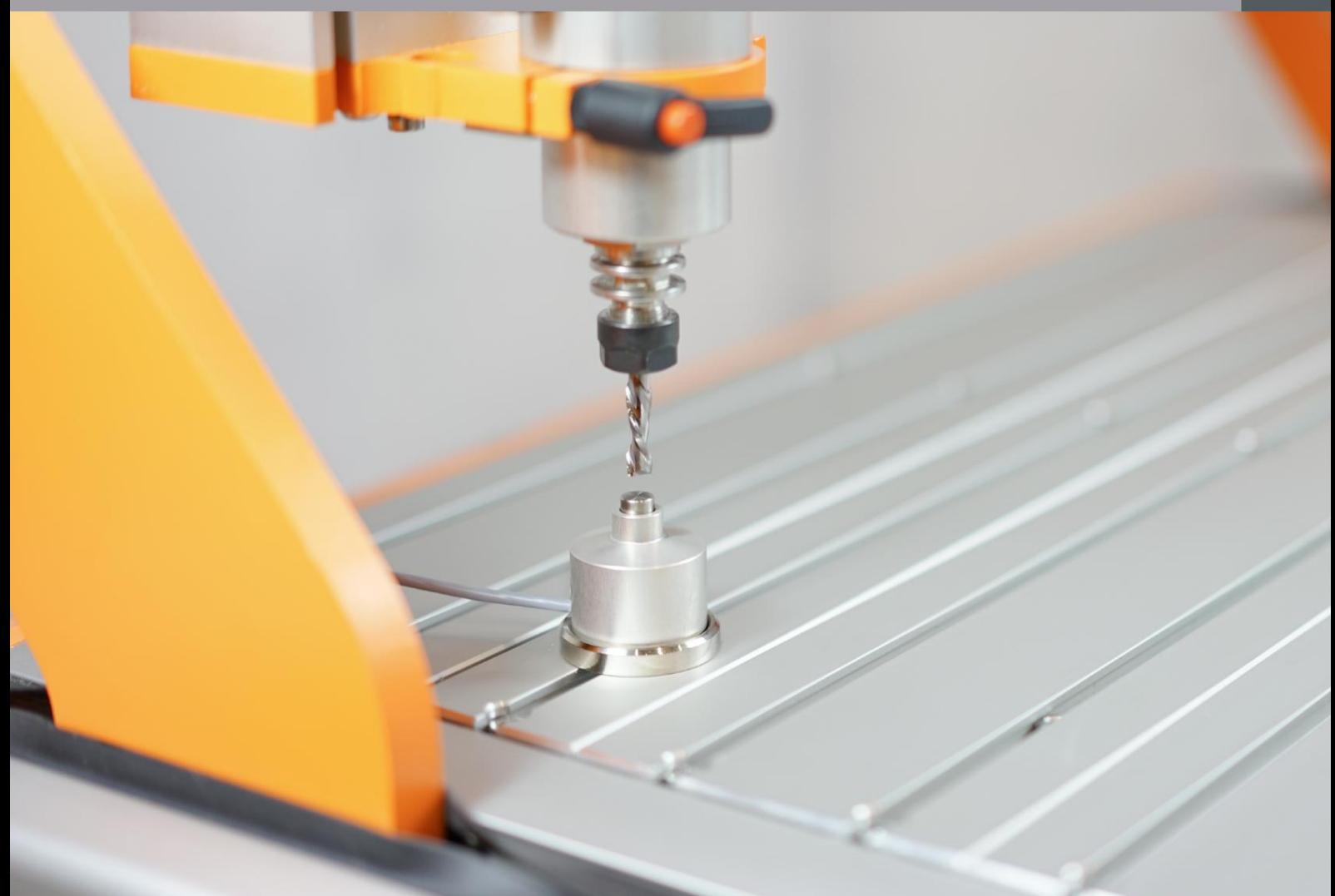

Machine Translated by Google

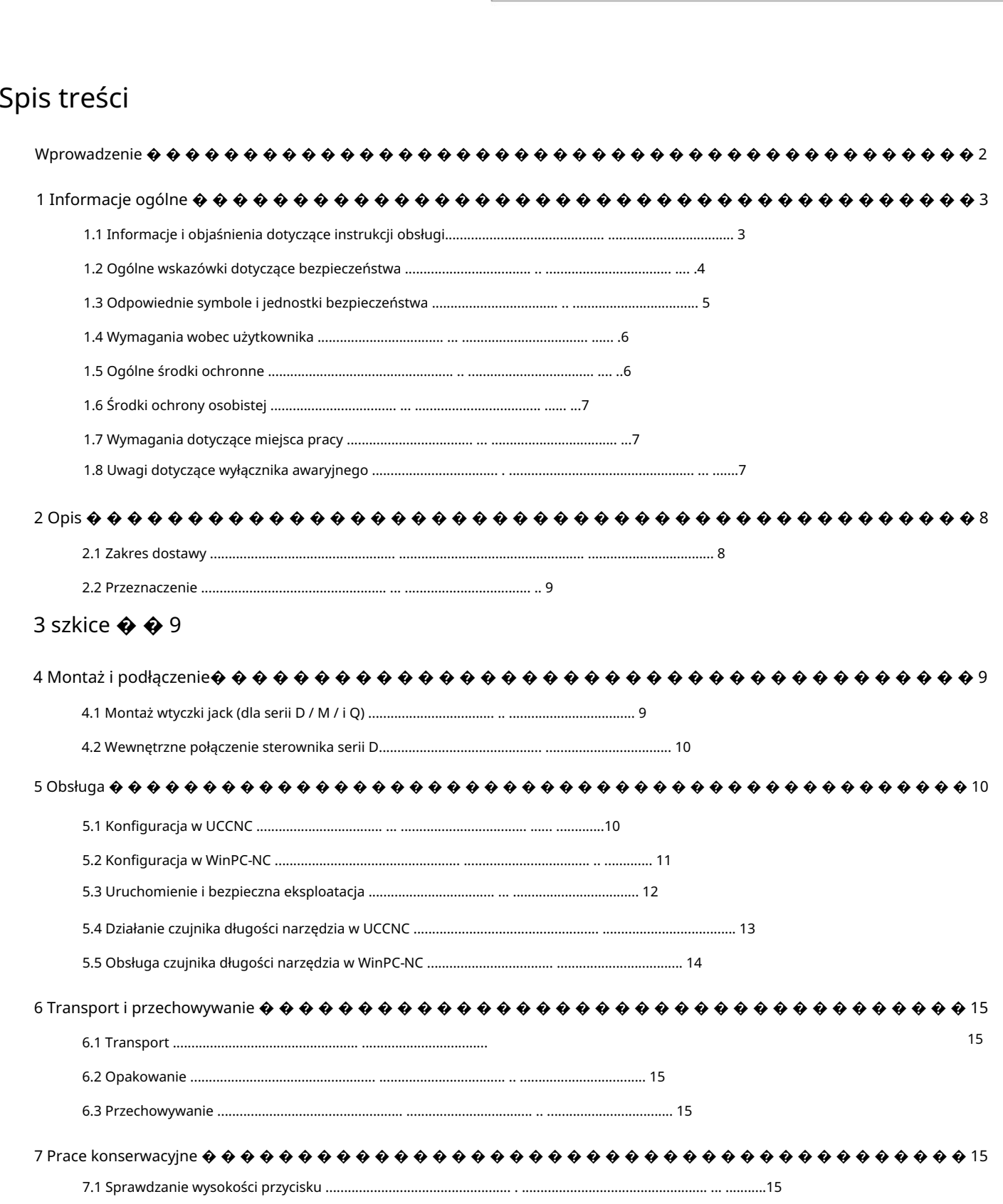

- .............. ....17
- $9$  Kontakt  $\ddot{\bm{\Phi}}$   $\bm{\Phi}$   $\bm{\Phi}$
- 

#### PRAWA AUTORSKIE

Powielanie (w tym fragmentów) jest niedozwolone, chyba że wyraziliśmy na to wyraźną zgodę na piśmie. przeciwnie działania będą ścigane. Treść niniejszej instrukcji obsługi stanowi własność intelektualną firmy STEPCRAFT GmbH & Co. KG. Dystrybucja lub reprodukcja

### **Wstep**

Niniejsza instrukcja obsługi opisuje dwa czujniki długości narzędzia (pozycje [12598 i](https://shop.stepcraft-systems.com/werkzeuglaengensensor) [11041\) i](https://shop.stepcraft-systems.com/werkzeuglaengensensor-ts-39) informuje o nich obchodzenie się z produktem. Przeczytaj w całości niniejszą instrukcję obsługi i wszystkie towarzyszące dokumenty obsługi i uruchomienia systemu, aby zapoznać się z właściwościami produktu i jego działaniem zapoznać się. Nieprawidłowa obsługa systemu frezowania portalowego CNC może spowodować uszkodzenie produktu i mienia. uszkodzenia i spowodować poważne obrażenia, porażenie prądem i/lub pożar. Postępuj zgodnie z instrukcjami bezpieczeństwa można w każdej chwili zapoznać się z niniejszą instrukcją obsługi. Jeżeli pojawią się jakiekolwiek wątpliwości lub masz dodatkowe pytania Jeśli potrzebujesz informacji, skontaktuj się z nami przed uruchomieniem systemu CNC. Nasz Dane kontaktowe można znaleźć na stronie tytułowej instrukcji lub w rozdziale "9 Kontakt".

Odpowiednie akcesoria możesz kupić w naszych sklepach:

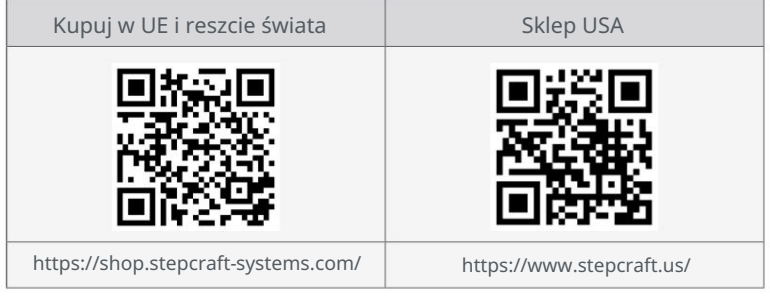

# 1 Informacje ogólne

#### 1.1 Informacje i objaśnienia dotyczące instrukcji obsługi

Niniejsza instrukcja ma na celu zapoznanie Cię z produktem STEPCRAFT i dostarczenie wszelkich niezbędnych informacji.

informacje potrzebne do bezpiecznej i profesjonalnej obsługi produktu.

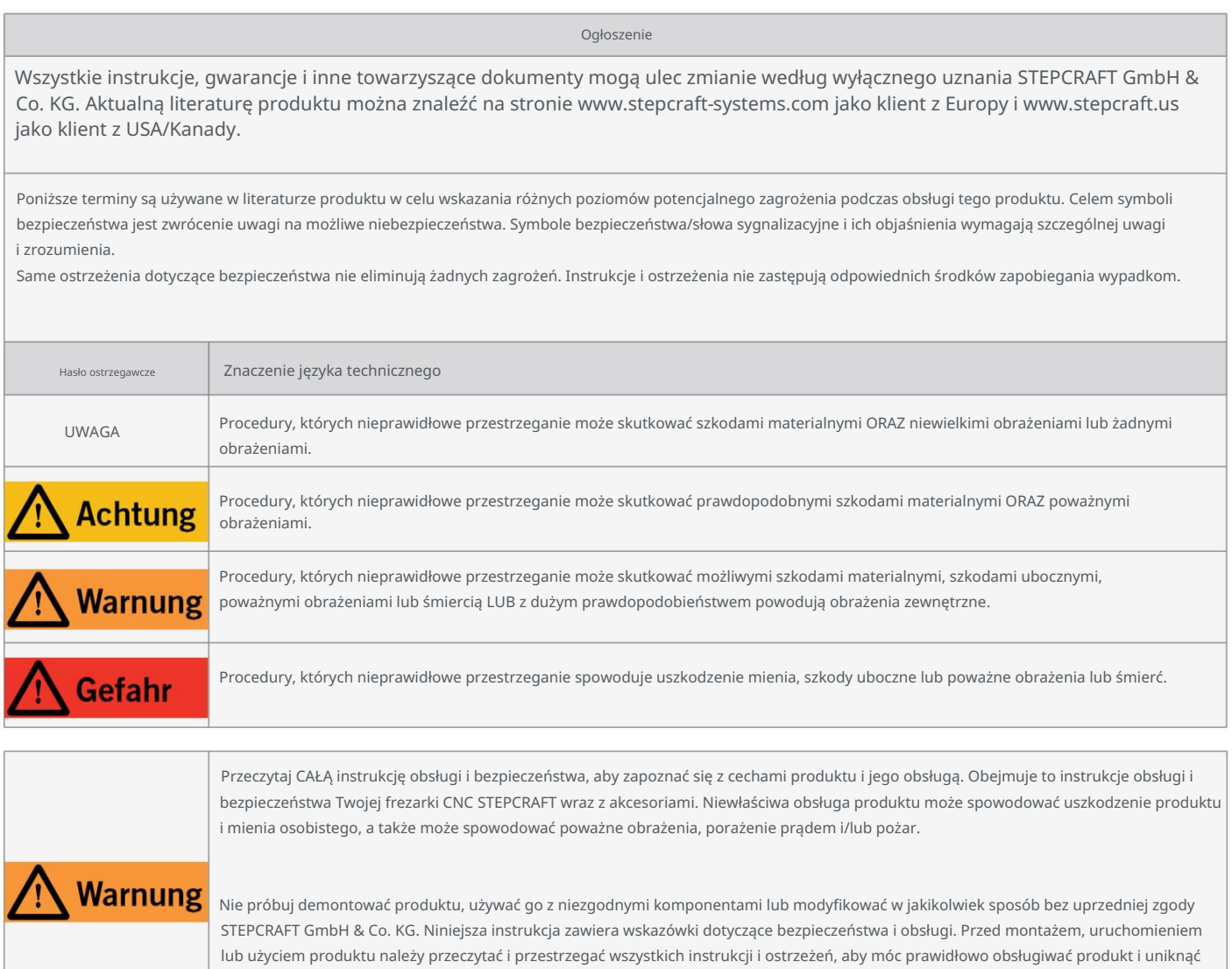

ZACHOWAJ WSZYSTKIE OSTRZEŻENIA I INSTRUKCJE DO PRZYSZŁEGO WYKORZYSTANIA.

uszkodzeń lub poważnych obrażeń.

Zalecenia wiekowe: Dla zaawansowanych użytkowników od 14 roku życia. To nie jest zabawka. Powinien

Jeżeli pojawią się jakiekolwiek wątpliwości lub będą Państwo potrzebować dalszych informacji, prosimy o kontakt przed uruchomieniem

skontaktować się. Nasze dane kontaktowe znajdziesz na stronie tytułowej lub w rozdziale "9 Kontakt".

### 1.2 Ogólne wskazówki dotyczące bezpieczeństwa

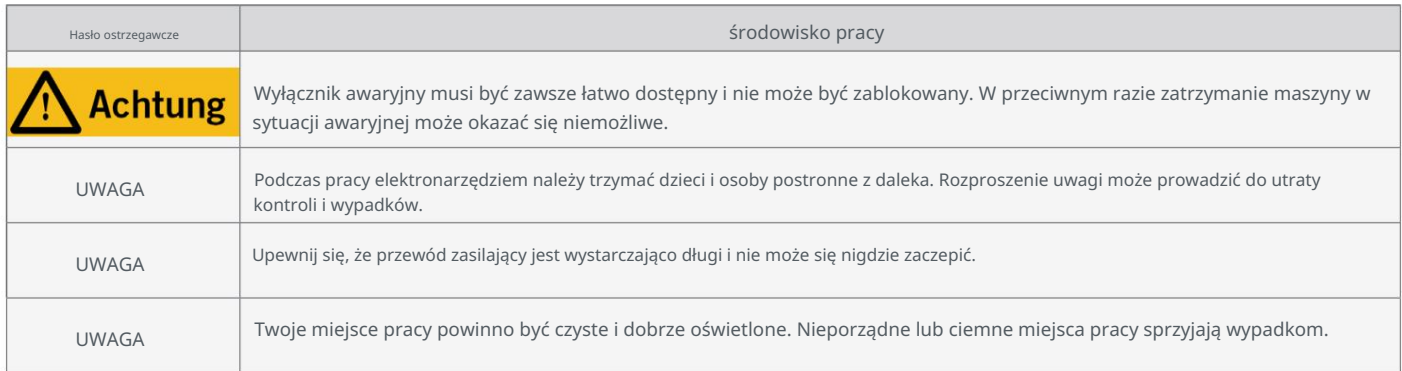

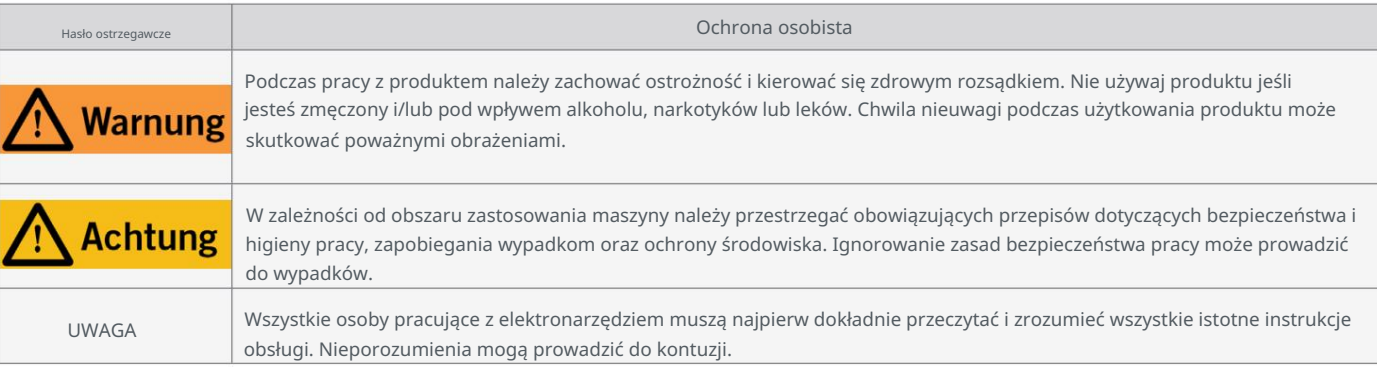

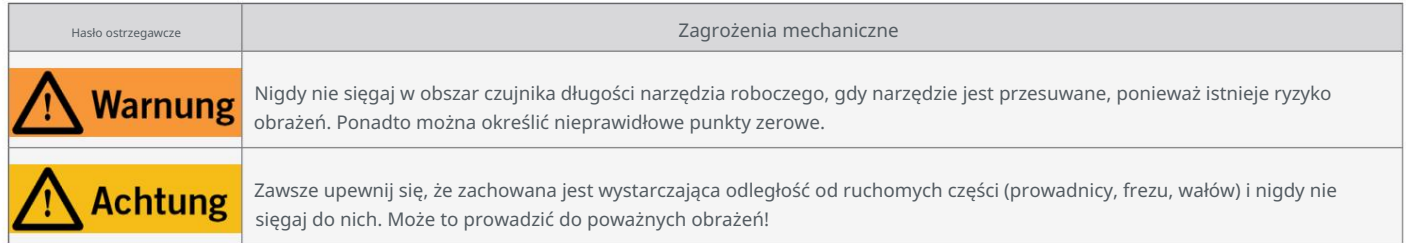

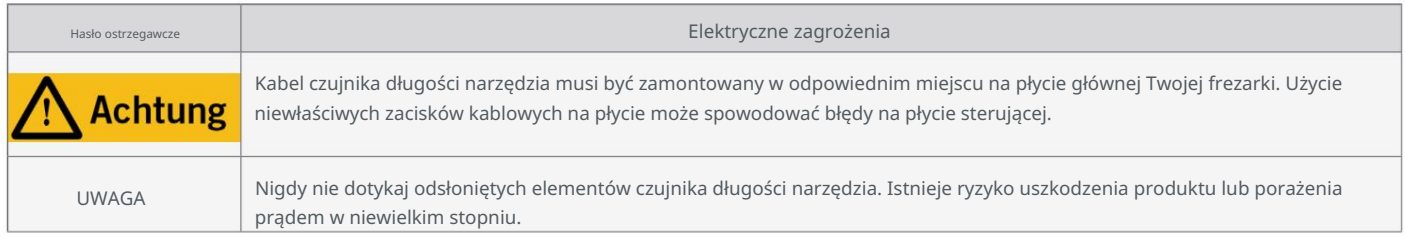

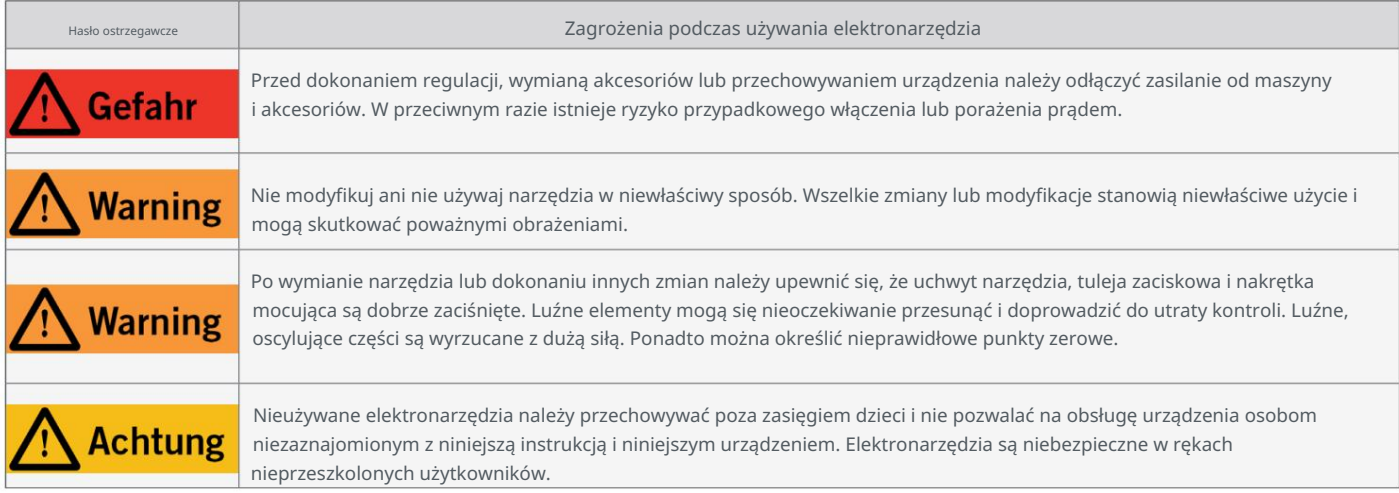

ᇍ.

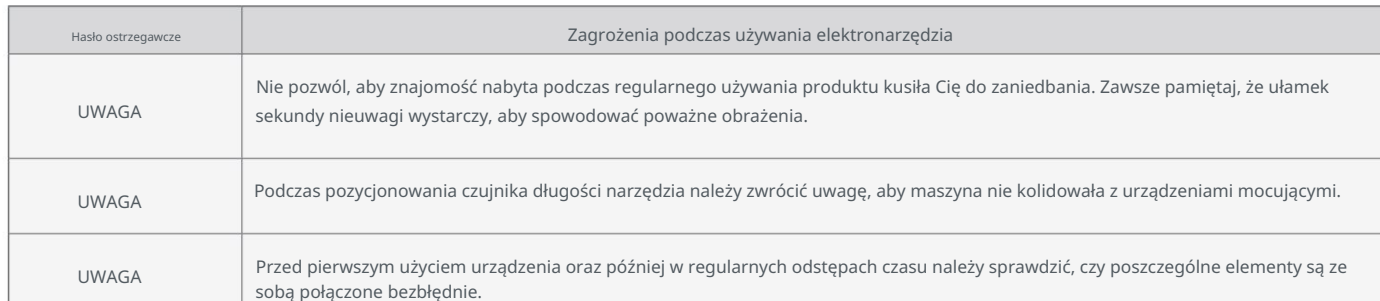

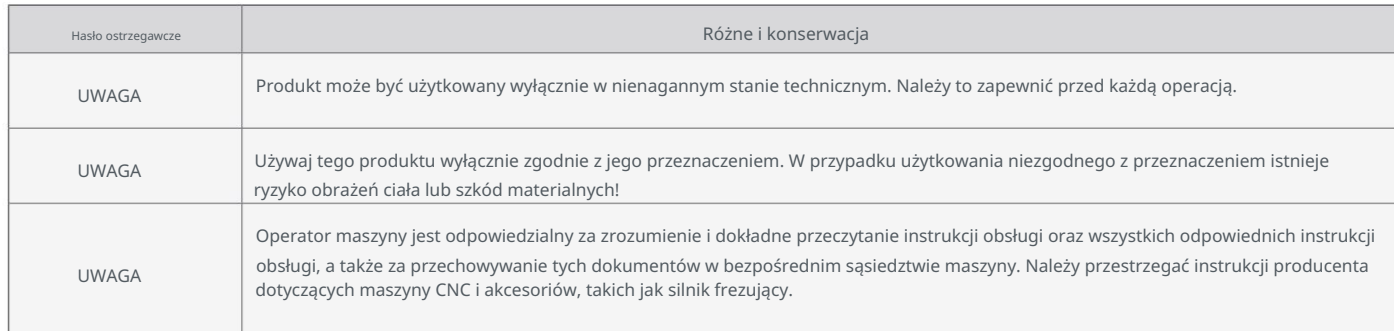

## 1.3 Odpowiednie symbole i jednostki bezpieczeństwa

#### Te symbole można znaleźć na swoim urządzeniu.

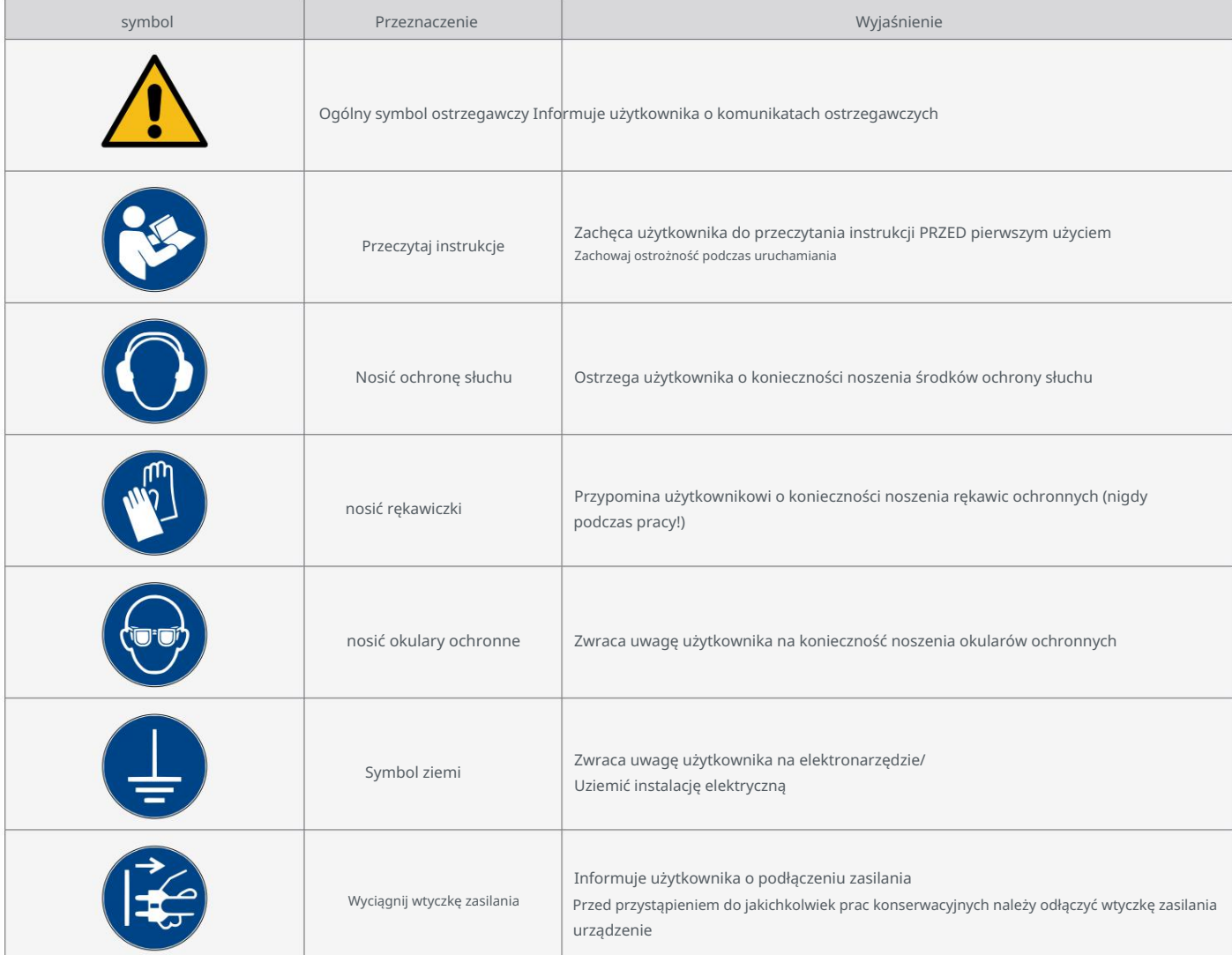

5

#### Nazwisko sekundy Aktualna siła min A milimetr Odprawa celna karmić Rozmiar imperialny (1/12 stopy – około 25,4 mm), taki jak długość, wysokość, Symbol jedności wat średnica S wolt Opis Hz **herc** (Częstotliwość) **herc** (Cykle na sekundę 1/ (Częstotliwość) Czas  $\Omega$ cal W Wat Wat Wydajność minuty obrotów na minutę 1/ Posuw w milimetrach na sekundę mm/ Średnica m.in. B. frezy kilogram mm Rozmiar metryczny (1/1000 metra - około 0,0394 cala), taki jak długość, wysokość, szerokość kg w wolt Napięcie (potencjał) Szerokość wzmacniacz F S Liczba rewoluci Czas Waga min (Częstotliwość) S

#### Do zrozumienia narzędzia mogą być potrzebne następujące jednostki:

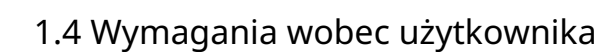

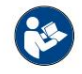

Produkt przeznaczony jest dla zaawansowanych użytkowników, którzy ukończyli 14 lat i posiadają wiedzę z zakresu obsługi narzędzi takich jak: B. wiertarki i frezarki oraz narzędzia sterowane komputerowo takie jak frezarki CNC czy drukarki 3D. Należy go obsługiwać ostrożnie i wymaga podstawowych umiejętności mechanicznych. Niewłaściwa i nieodpowiedzialna obsługa tego produktu może spowodować obrażenia ciała,

spowodować uszkodzenie produktu i mienia.

Przed pierwszym użyciem produktu każdy użytkownik musi przeczytać i zrozumieć wszystkie instrukcje obsługi i bezpieczeństwa dotyczące całego systemu (frezarka CNC, narzędzie, sterowanie) . Użytkownik maszyny jest odpowiedzialny za zrozumienie i przeczytanie w całości niniejszej instrukcji obsługi oraz wszystkich odpowiednich instrukcji obsługi, a także przechowywanie tych dokumentów w bezpośrednim sąsiedztwie maszyny. Należy przestrzegać instrukcji producenta dotyczących maszyny CNC i narzędzi, takich jak wrzeciono frezarskie. System frezowania portalowego CNC i wszystkie powiązane narzędzia, małe części i komponenty elektryczne znajdują się na zewnątrz

Trzymać poza zasięgiem dzieci.

#### 1.5 Ogólne środki ochronne

System frezowania portalowego CNC może być eksploatowany wyłącznie w nienagannym stanie technicznym. Należy to zapewnić przed każdą operacją. Wyłącznik awaryjny i, jeśli to konieczne, inne urządzenia zabezpieczające muszą być zawsze łatwo dostępne i w pełni funkcjonalne. Zabrania się stosowania płynów w maszynie, na przykład pomp płynu chłodzącego, ponieważ może to spowodować uszkodzenie elektroniki. Dopuszczalne jest stosowanie smarowania minimalną ilością, jednak powinno ono mieć formę smarowania kropelkowego.Proszę zwrócić uwagę, aby w tym przypadku nie stosować stołu MDF/HPL, gdyż spęcznieje on i tym samym ulegnie uszkodzeniu

1.6 Sprzęt ochrony osobistej

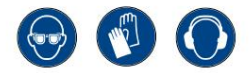

Podczas pracy z systemem frezowania portalowego CNC operator maszyny musi posiadać co najmniej następujące środki ochrony osobistej:

nosić sprzęt i przestrzegać wymienionych aspektów bezpieczeństwa:

- podobny. • Okulary ochronne do ochrony oczu i rękawice (z wyjątkiem pracy) w celu ochrony skóry przed odpryskami i odpryskami
- Ochrona słuchu chroniąca uszy przed hałasem i hałasem.
- Szale, szerokie rękawy itp. Ważne jest również noszenie biżuterii, zwłaszcza długich naszyjników i pierścionków. • Nie noś odzieży, która mogłaby zostać wciągnięta przez maszynę, np. krawatów, szalików,

wyrzec się.

Achtung

• Włosy sięgające do ramion lub dłuższe głowy należy zabezpieczyć siatką lub czapką, aby zapobiec splątaniu

prowadnice liniowe i/lub narzędzia obrotowe.

#### 1.7 Wymagania dotyczące miejsca pracy

W zależności od obszaru zastosowania maszyny należy przestrzegać obowiązujących przepisów dotyczących bezpieczeństwa i higieny pracy, zapobiegania wypadkom oraz ochrony środowiska. Ignorowanie zasad bezpieczeństwa pracy może prowadzić do wypadków.

aby zapewnić dobry widok na oba urządzenia. Miejsce pracy powinno być zgodne z obowiązującymi przepisami i przestrzegać przepisów danej branży. Miejsca pracy muszą być odpowiednio oświetlone. Komputer PC sterujący systemem frezowania bramowego CNC znajduje się blisko maszyny Zachowaj bezpieczną odległość od innych maszyn. Lokalizacja maszyny i otoczenie maszyny maszyna może w pełni wydłużyć swoje ścieżki przesuwu i możliwa jest komfortowa praca. Ponadto wymagane jest wystarczające zabezpieczenie Stanowisko pracy powinno być zaprojektowane w taki sposób, aby wokół systemu frezowania portalowego CNC było wystarczająco dużo miejsca, aby możliwa była obróbka

#### 1.8 Uwagi dotyczące wyłącznika awaryjnego

Wyłącznik awaryjny znajduje się z przodu maszyny lub w zależności od modelu w osobnej obudowie

z płytką magnetyczną. Można go umieścić w odpowiednim miejscu.

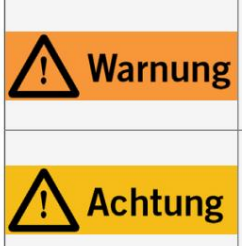

Jeśli używasz narzędzia sterowanego przez system, takiego jak Na przykład, jeśli chcesz użyć wrzeciona wiertarkofrezującego, które ma oddzielny włącznik i wyłącznik i NIE jest sterowane za pomocą komputera, musisz upewnić się, że jest ono prawidłowo podłączone do wyłącznika awaryjnego. Jeżeli tego nie zrobisz, maszyna będzie działać pomimo naciśnięcia wyłącznika awaryjnego. Istnieje duże ryzyko obrażeń ciała lub szkód materialnych!

Wyłącznik awaryjny może spowodować zatrzymanie wszystkich komponentów tylko wtedy, gdy przełącznik i wszystkie komponenty są prawidłowo podłączone do funkcji zatrzymania awaryjnego na płycie głównej. Przed użyciem maszyny sprawdź działanie wyłącznika awaryjnego. Musisz mieć pewność, że może to zatrzymać maszynę w sytuacji awaryjnej!

Naciśnięcie wyłącznika powoduje wyłączenie awaryjne/zatrzymanie awaryjne (w zależności od serii maszyny). Spowoduje to przełączenie prądu

Zasilanie sterownika zostało przerwane. Dodatkowo oprogramowanie sterujące odbiera sygnał wskazujący przebieg pracy

zatrzymać. Maszyna natychmiast się zatrzymuje. Zatrzymanie to powoduje utratę kroków silników krokowych. Ona

należy następnie przeprowadzić jazdę referencyjną. Kontrolowane zatrzymanie jest możliwe wyłącznie za pośrednictwem oprogramowania sterującego

możliwy. Jeśli chcesz używać narzędzia sterowanego systemowo, takiego jak wrzeciono wiertarskie i frezarskie, to

ma oddzielny włącznik/wyłącznik i NIE jest sterowany za pomocą komputera, należy o to zadbać

jest on prawidłowo podłączony do wyłącznika awaryjnego. Jeśli nie zastosujesz się do tego, system oparty

prowadzić! Jeśli masz jakiekolwiek pytania na ten temat, skontaktuj się z nami! Nasze dane kontaktowe znajdziesz na okładce lub kontynuował pracę narzędzia pomimo włączenia wyłącznika awaryjnego. Występuje tu ryzyko poważnych obrażeń ciała lub szkód materialnych. w rozdziale "9 Kontakt".

# 2 Opis

W TS-39 otwór montażowy można wykorzystać do zamocowania WLS w danej pozycji. Z TS-32 to możliwe Przycisk można dowolnie umiejscowić na powierzchni stołu maszyny. W przypadku TS-32 magnetyczna płyta mocująca i Umożliwiają efektywne korzystanie z WLS. Jest to możliwe dzięki kablowi zasilającemu o długości 2 m lub 3 m używać także na innych maszynach. W oprogramowaniu UCCNC i WinPC-NC znajdziesz specjalne funkcje, które przeznaczone, podczas gdy TS-39 jest przeznaczony do użytku z serią Q. W zasadzie można używać obu produktów wsadzić i określić odległości wzdłuż osi Z. Zasadniczo TS-32 jest przeznaczony do użytku z serią D i M Za pomocą czujnika długości narzędzia (zwanego dalej WLS) TS-32 lub TS-39 można wykorzystać punkt zerowy Obróć się. Dzięki połączeniu magnetycznemu można łatwo przesuwać przycisk w pozycji stałej, jak również w sposób ruchomy.

#### 2.1 Zakres dostawy

Zakres dostawy zależy od tego, jaki produkt wybierzesz.

TS-39 TS-32

- 1. Czujnik długości narzędzia TS-39
- 2. Kabel o długości 4 m z wtykiem 3,5 mm

- 1. Czujnik długości narzędzia TS-32
- 2. Wtyk jack 3,5 mm (niezmontowany)
- 3. Przewód zasilający o długości 2 m
- 4. Magnetyczna płytka/śruba mocująca

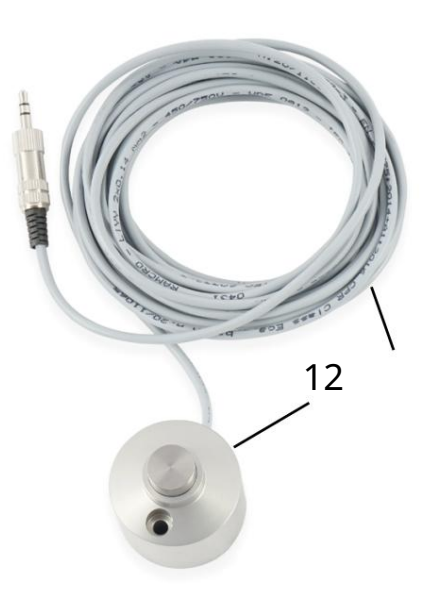

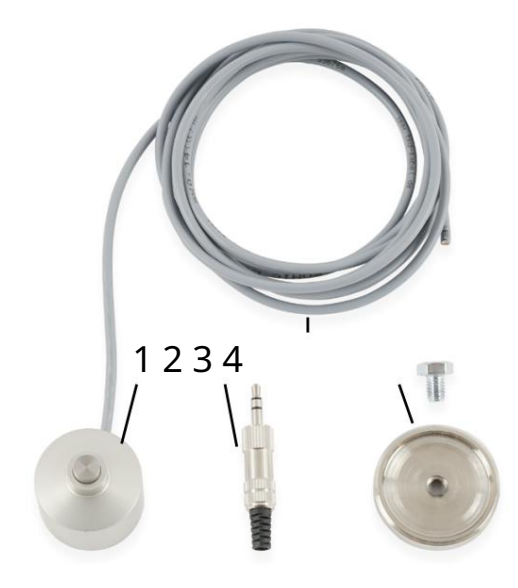

### 2.2 Przeznaczenie

Produkt ten został specjalnie zaprojektowany do stosowania z frezarkami STEPCRAFT serii D, M i Q.

ed, ale można go również używać na urządzeniach innych firm. Czujnik długości narzędzia przeznaczony jest dla użytkowników prywatnych i

Nadaje się do produkcji próbek w sektorze komercyjnym. Do produkcji na dużą skalę i integracji z liniami produkcyjnymi

Jednak produkt nie jest odpowiedni.

# 3 szkice

Przycisk

3

 $\mathbf{1}$ 

Magnetyczna płyta mocująca (tylko TS-32)

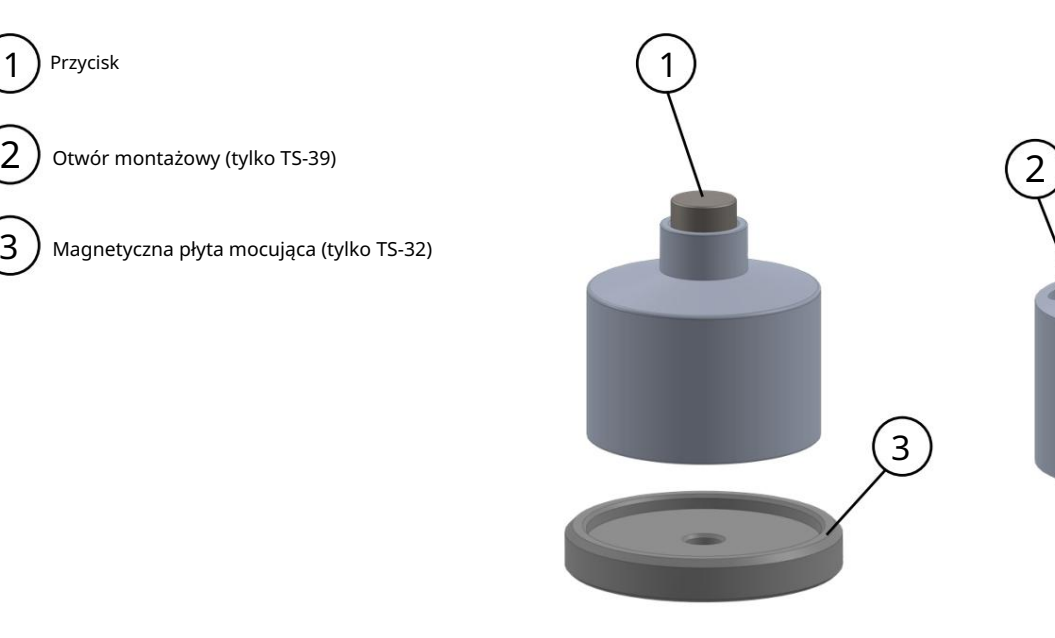

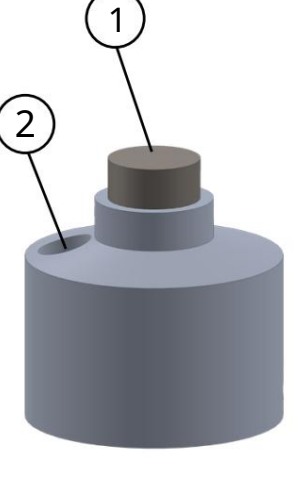

# 4 Montaż i podłączenie

### 4.1 Montaż wtyczki jack (dla serii D / M / i Q)

Aby zamontować wtyczkę jack, weź wtyczkę jack

miej wtyczkę pod ręką i zdemontuj wtyczkę. W tym celu należy przytrzymać zatrzask i obrócić obudowę złącza. Poprowadź szary kabel przez obudowę

złączki i czarny

zen plastikowa ochrona styków. Zaizoluj szary przewód

od kabla około 1 cm. Przylutuj dwie linie

zewnętrzne styki złącza. Zagnij element odciążający wokół szarego kabla.

Przykręcić obudowę złącza

wtyczka. Teraz możesz podłączyć wtyczkę bezpośrednio do

Podłącz gniazdo swojej frezarki.

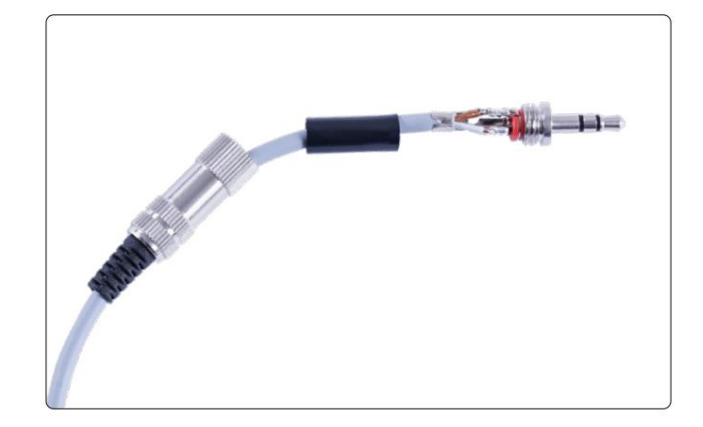

ᇍ.

#### 4.2 Podłączenie wewnętrzne sterownika serii D

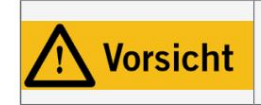

꼰

Kabel czujnika długości narzędzia musi być zamontowany w odpowiednim miejscu na płycie głównej Twojej frezarki. Użycie niewłaściwych zacisków kablowych na płycie może spowodować błędy na płycie sterującej.

W sterowniku serii D można podłączyć dwa kable WLS bezpośrednio do zacisków śrubowych czujnika długości narzędzia (WZL). Należy pamiętać, że czerwona zworka z etykietą WZL jest wymagana tylko do prawidłowego działania przy połączeniu bezpośrednim (nie przy połączeniu typu jack). należy usunąć. ----------**DD** 800000000000 **Beleie** Skoczek WZL  $\epsilon$ ÷ 0000 000 o lo lo  $\overline{\phantom{a}}$ lo Wyłącznik krańcowy Z Wyłącznik awaryjny Przycisk WZL/3D Wyłącznik krańcowy X, Y

## 5 Operacja

#### 5.1 Konfiguracja w UCCNC

Aby skonfigurować czujnik długości narzędzia w oprogramowaniu, otwórz UCCNC,

Kliknij Konfiguracja – Konfiguracja I/O, a następnie upewnij się, że Pro-be jest ustawiony na pin: 10 i

port: 1. Potwierdź zmianę za pomocą

Save settings . Użyj wersji UCCNC starszej niż v3.X, Apply settings | I

dlatego konieczna jest wymiana makra M31. Teraz otwórz ścieżkę

Twój profil UCCNC: C:\UCCNC\Profiles\Macro\_<Twój krok-

model rzemieślniczy>. Zrób kopię zapasową makra

M31.txt. Pobierz niezbędne makro z naszego

nasza strona główna: [https://www.stepcraft-systems.com/](https://www.stepcraft-systems.com/downloads/M31.txt)

ro w Twoim profilu UCCNC. Aby dokończyć konfigurację [pliki do pobrania/M31.txt.](https://www.stepcraft-systems.com/downloads/M31.txt) Teraz umieść ten plik na komputerze Mac

Wyświetlana jest dokładna pozycja czujnika długości narzędzia zapisane, jeśli chcesz ustawić stałą pozycję. Otwórz makro m20204.txt i

przewiń do

Linia 21 – Korekty:podwójne StałeTLS = 1;

double TLSYcoord = <twoja-wartość-Y>; double TLSXcoord = <twoja-wartość-X>; podwójne przesunięcie Ytool = -50;

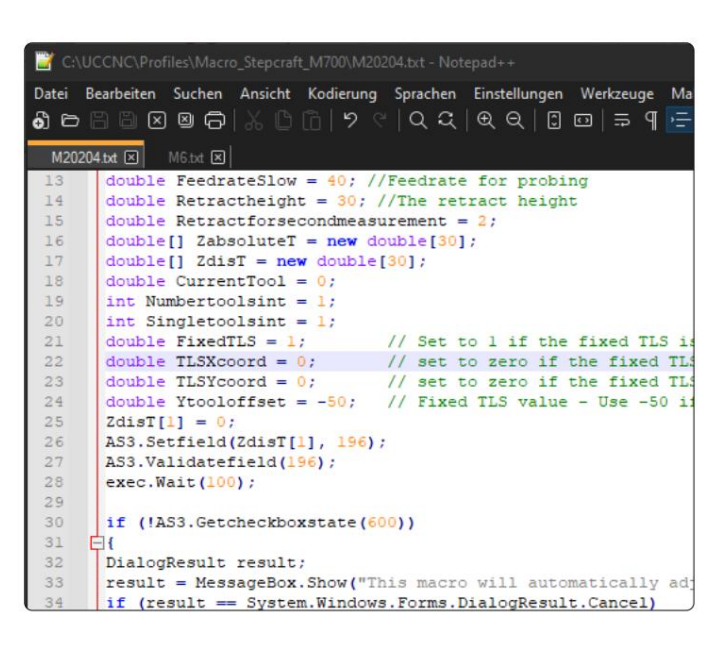

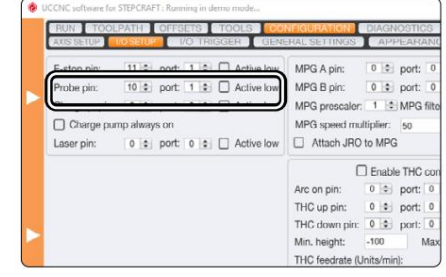

Jeśli zainstalujesz WLS obok magazynka, który jest umieszczony z przodu (pozycja 3), dla podwójnych Ytoo-

loffset proszę wpisać 50 . Zapisz i zamknij plik. Czujnik długości narzędzia jest teraz całkowicie skonfigurowany.

### 5.2 Konfiguracja w WinPC-NC

.

Aby skonfigurować WLS w WinPC-NC, kliknij Parametry – Ustawienia podstawowe – Akcesoria. Tutaj aktywujesz opcję pomiaru długości i kompensacji, a także opcję bloku przycisków.

Kliknij

Następnie należy poprawnie ustawić WLS w kreatorze sygnału. Przejdź do Ustawień podstawowych – Asystent sygnału. W obszarze Wejścia przewiń do wpisu Przycisk I221. Ustaw LPT1 Pin10 w menu rozwijanym, a następnie

kliknij Zastosuj.

Kliknij **a** skhem...

Aby teraz zapisać wysokość WLS w celu automatycznej kompensacji wysokości, kliknij Współrzędna

i ustaw 32,45 mm dla pola rozmiaru rysika

TS-32 lub 39,21 mm dla TS-39.

Kliknij **a** skhem...

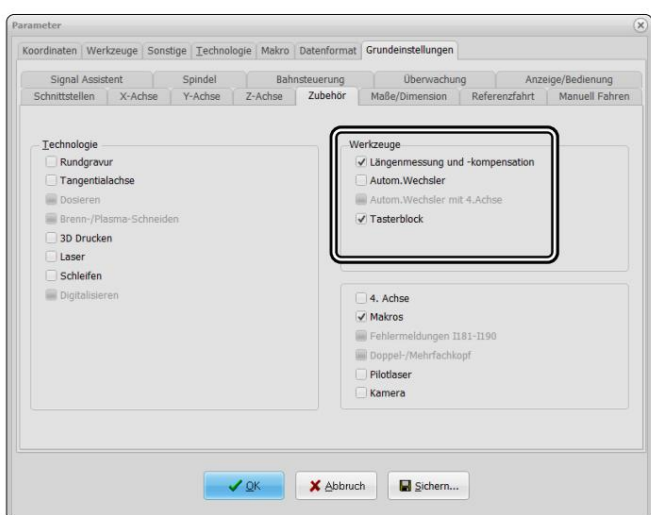

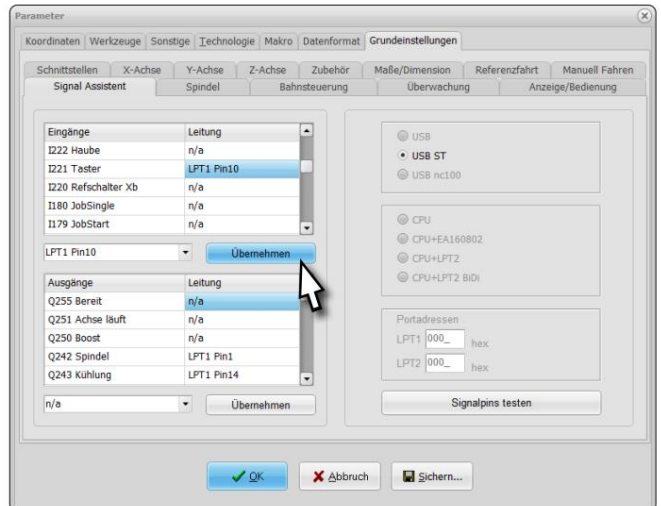

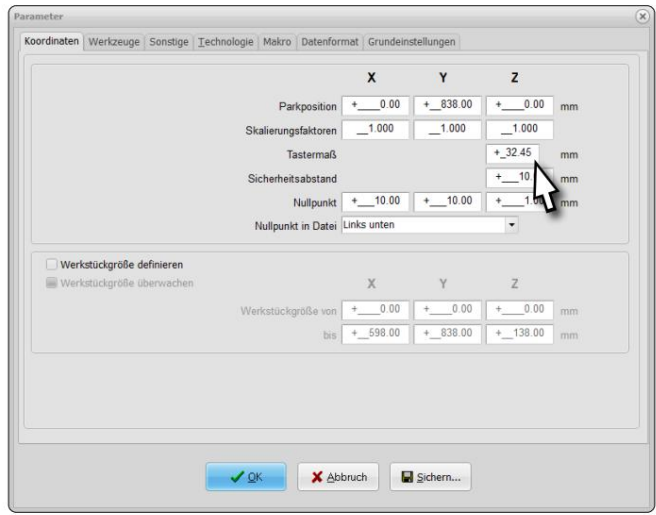

Narzędzie – do uzyskania korekcji długości. Tutaj wybierasz teraz opcję automatyczną. Zapisz korekcję długości i zmierzone długości jako parametry. Chcesz po każdym Ostatniego ustawienia należy dokonać za pomocą menu Pomiar genu po zmianie. Zmiana narzędzia Zmierz narzędzie, aktywuj długość

Jeśli chcesz przypisać WLS do stałej pozycji,

, użyj trzech pól wejściowych, aby to określić.

Kliknij

꼰

Bischern... I V DK .

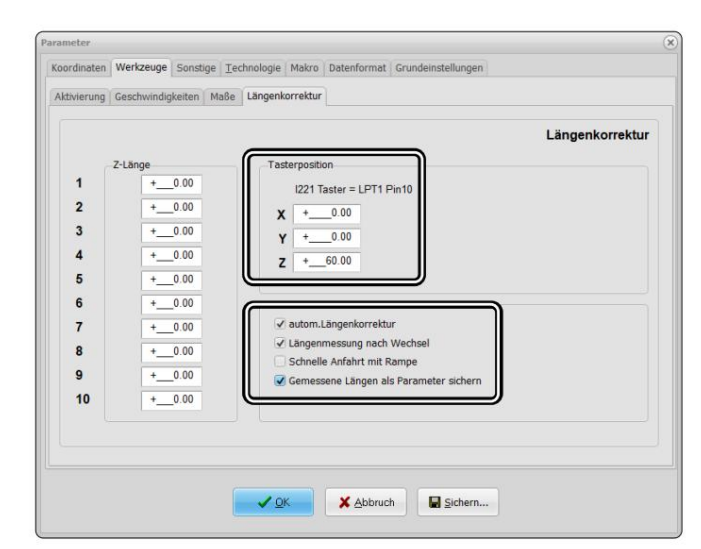

#### 5.3 Uruchomienie i bezpieczna eksploatacja

Maszyna i wszystkie podłączone komponenty muszą być prawidłowo okablowane i w idealnym stanie

stan : schorzenie. Operator maszyny musi przeczytać i zrozumieć wszystkie istotne dokumenty i instrukcje.

ben. Ponadto musiał zostać poinstruowany na temat maszyny i akcesoriów oraz sposobu ich używania

odpowiadają nastrojom danej branży. Podczas uruchamiania upewnij się, że posiadasz co najmniej jeden Zapoznaj się z systemem frezowania portalowego CNC i oprogramowaniem CNC. Miejsce pracy powinno być zgodne z obowiązującymi specyfikacjami i przepisami

Przeprowadzić jazdę próbną, aby sprawdzić, czy czujnik długości narzędzia działa tak, jak powinien.

Wyświetlacz LED na stronie głównej sygnalizuje wyzwolenie W UCCNC możesz zwrócić uwagę na to, czy

naciśnięcie przycisku.

sprawdzać. Kliknij próbkę stanu sygnału Alternatywnie możesz skorzystać z menu Diagnostyka

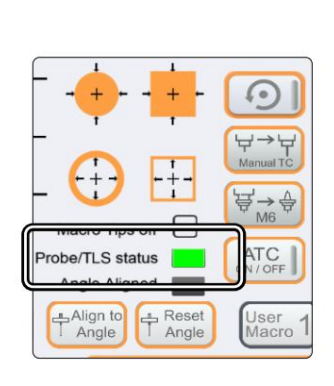

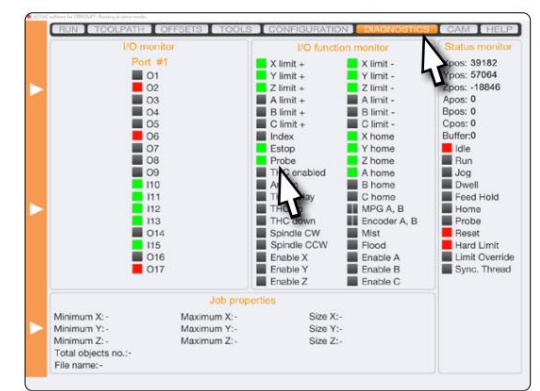

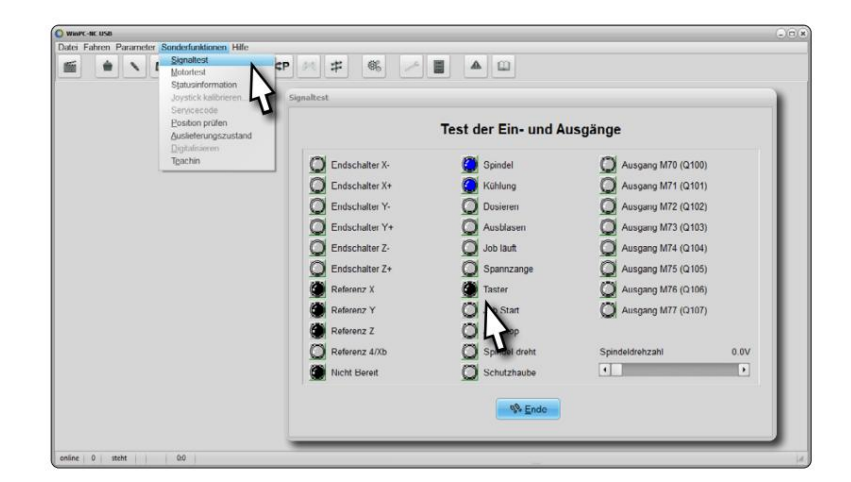

kliknij status narodowy. W WinPC-NC możesz użyć przycisku stanu sygnału zapytanie poprzez kliknięcie na funkcje specjalne – sygnalizacja

ᇍ.

#### 5.3.1 Wyłącznik awaryjny

Wyłącznik awaryjny znajduje się z przodu maszyny lub w osobnej obudowie z płytką magnetyczną i jest solidnie połączone z maszyną. Aby móc w każdej chwili interweniować, dostęp do wyłącznika awaryjnego nie może być blokowany. Naciśnięcie wyłącznika awaryjnego powoduje uruchomienie zatrzymania awaryjnego/zatrzymania awaryjnego. Maszyna zatrzymuje się natychmiast (patrz "1.8 Uwagi dotyczące wyłącznika awaryjnego"). Zatrzymanie to powoduje utratę kroków silników krokowych. Następnie należy przeprowadzić jazdę referencyjną. Maszynę można zatrzymać wyłącznie za pomocą oprogramowania sterującego. Wyłącznik awaryjny należy używać wyłącznie w sytuacjach awaryjnych. Aby anulować warunek zatrzymania awaryjnego, obróć wyłącznik zatrzymania awaryjnego w kierunku zgodnym z ruchem wskazówek zegara. Spowoduje to ponowne umożliwienie sterowania. Należy teraz rozpocząć proces pracy od nowa.

### 5.4 Obsługa czujnika długości narzędzia w UCCNC

WLS może być używany do kilku celów w UCCNC. Można używać następujących funkcji:

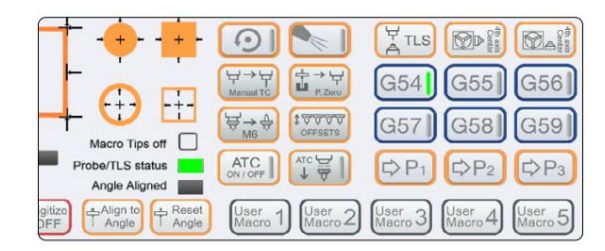

#### $\frac{H}{A}$ TLS TLS

Funkcja wyznaczania punktu zerowego przedmiotu Z. Umieść WLS pod narzędziem. Po kliknięciu tego przycisku oś Z przesunie się w dół, aż do uruchomienia przycisku WLS. Następnie proces ten powtarza się drugi raz z mniejszą prędkością. Na koniec oś Z przesuwa się do bezpiecznej pozycji.

#### Instrukcja obsługi klienta

czujnik genu pod narzędziem. Następnie kliknij Funkcja ręcznej wymiany narzędzi z kompensacją długości. Umieść długość narzędzia jest mierzony i różnica długości jest kompensowana. Następnie kontynuuj bieżące zadanie za pomocą CYCLE START. UCCNC poprosi o zmianę narzędzia. Po dokonaniu zmiany zatwierdź komunikat przyciskiem OK. Nowe narzędzie . Bieżące narzędzie jest mierzone. Następnie żąda

#### PRZESUNIĘCIA <sup>1999</sup>

Jeżeli pozycja jest określona, zostanie ona użyta. Po kliknięciu **Warry Warry Warsers UCCNC mierzy liczbę** narzędzi, Do około 20 cm przed magazynem narzędzi. Umieść WLS bezpośrednio pod narzędziem. Mieć solidny różne typy, w zależności od tego, czy skonfigurowano stałą usługę WLS. Jeśli tego nie zrobiłeś, jedź Funkcja automatycznego określania przesunięcia jednego lub większej liczby narzędzi. Funkcja ta działa na dwa sposoby: które określisz w oknie dialogowym funkcji. Narzędzie 1 jest zawsze mierzone jako pierwsze.

#### Punkt środkowy czwartej osi

czujnik długości narzędzia (WLS) umieszczony z boku po prawej stronie 4. osi. Kliknij . Wyrównaj silnik frezujący z narzędziem po prawej stronie 4. osi. Teraz przytrzymaj na poziomie narzędzia 4. osi [\(STEPCRAFT art. 10055\) można określić za pomocą tej funkcji.](https://shop.stepcraft-systems.com/rundtisch-mit-dreibackenfutter) W tym celu Punkt środkowy zarejestrowano pomiar poziomy i pionowy. Ustawić punkt zerowy obrabianego przedmiotu dla osi X i Z.

Wprowadź średnicę frezu. UCCNC mierzy teraz odległość poziomą. Dalej, miejsce

WLS na stole maszyny po prawej stronie 4. osi. Kliknij

, aby ponownie uruchomić WLS.

Teraz mierzona jest odległość pionowa. Środek czwartej osi jest teraz automatycznie tworzony z tych dwóch wartości

obliczony.

꼰

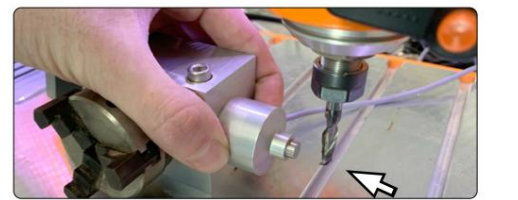

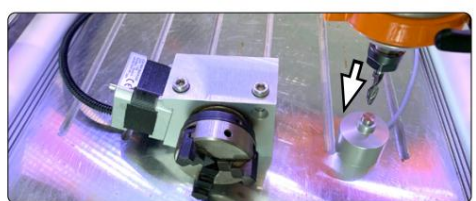

### 5.5 Obsługa czujnika długości narzędzia w WinPC-NC

W WinPC-NC dostęp do funkcji WLS można uzyskać poprzez menu Napęd – Napęd ręczny. Przycisk Podejdź

ren oferuje możliwość określenia punktu zerowego Z lub głębokości Z. W tym celu należy umieścić WLS pod narzędziem do wstawiania, a następnie

wywołać pomiar klikając na przycisk - punkt zerowy Z, przycisk - głębokość Z

lub przycisk - głębokość Max.Z wyłączona.

Przycisk - punkt zerowy Z przesuwa oś Z w dół do momentu uruchomienia znajdującego się pod nim przycisku.

(Maks. głębokość Z), pod narzędziem. (głębokość Z) lub na stole maszynowym WLS albo na obrabianym przedmiocie fe można wykorzystać do utworzenia pliku w celu ustalenia trasy. Miejsce Przycisk głębokości Z i przycisk głębokości Maks. Z

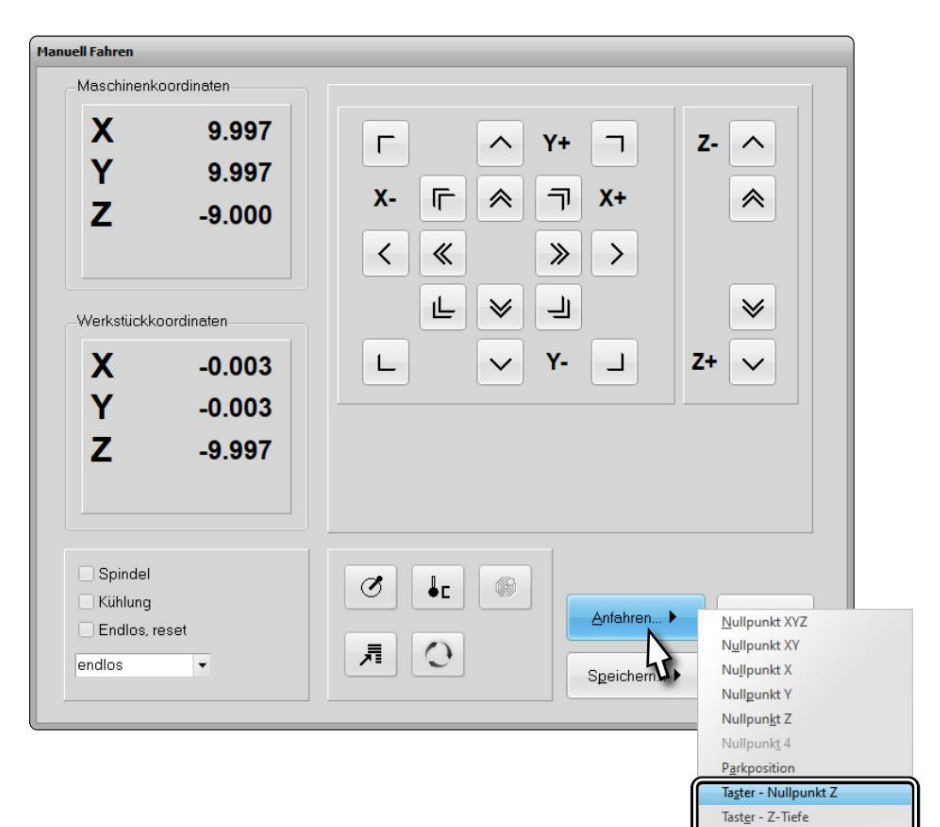

Możesz zapisać aktualną pozycję za pomocą przycisku Zapisz. Czerń. Każdy wybór opisuje, co zapisujesz. Po aby przejść bezpośrednio na tę wysokość w późniejszym terminie. ponownie użyj opcji Podejście - Punkt zerowy Z wokół osi Z Na przykład, jeśli zapisałeś punkt zerowy Z, możesz to zrobić

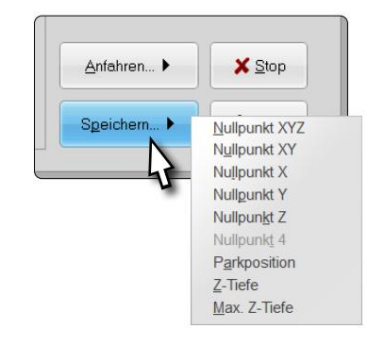

Taster - Max.Z-Tiefe

14

ᇍ.

## 6 Transport i przechowywanie

#### 6.1 Transport

prowadzić do niepożądanych wibracji. W razie potrzeby przetransportuj urządzenie w odpowiednim pojemniku. Należy zwrócić uwagę, aby czujnik długości narzędzia nie był narażony na wstrząsy podczas transportu. To może

#### 6.2 Opakowanie

Jeśli nie chcesz już używać materiału opakowaniowego produktu, należy go oddzielić zgodnie z instrukcją utylizacji. warunków panujących na miejscu i wyślij go do recyklingu lub utylizacji.

#### 6.3 Przechowywanie

Jeśli maszyna i jej elementy nie będą używane przez dłuższy czas, należy przestrzegać następujących zasad przechowywania:

- Przechowuj maszynę i jej komponenty wyłącznie w zamkniętych pomieszczeniach.
- Chronić przed wilgocią, wilgocią, zimnem, ciepłem i bezpośrednim działaniem promieni słonecznych.

• Przechowywać w miejscu wolnym od kurzu, w razie potrzeby przykryć.

• Miejsce przechowywania nie powinno być narażone na wibracje.

## 7 Prace konserwacyjne

#### Konserwuj urządzenia. Sprawdź ustawienie i zamocowanie ruchomych części i upewnij się, że żadna część nie jest uszkodzona lub nie znajduje się w stanie, który mógłby mieć wpływ na działanie elektronarzędzia (w tym WLS). Jeżeli urządzenie jest uszkodzone, przed użyciem należy je naprawić. Wiele wypadków jest spowodowanych przez źle konserwowane elektronarzędzia (w tym WLS). UWAGA

Używaj wyłącznie narzędzi wysokiej jakości. niebezpieczeństwo. Zdjąć elementy mocowane do stołu maszyny wraz z odpowiednimi elementami mocującymi. Unikaj narzędzi tnących o ostrych krawędziach. Zaciśnięte narzędzia frezarskie stwarzają bardzo duże ryzyko obrażeń. że narzędzia sterowane systemem, posiadające własne zasilanie, również muszą być odłączone od zasilania! Zakreswyruszyć. W tym celu należy wyłączyć wyłącznik główny i zabezpieczyć przed ponownym włączeniem. Upewnij się także i utrzymany stan. Podczas prac regulacyjnych lub konserwacyjnych system frezowania portalowego CNC jest zawsze zasilany. Przed uruchomieniem systemu frezowania portalowego CNC należy upewnić się, że jest on w doskonałym stanie technicznym

#### 7.1 Sprawdź wysokość przycisku

Jeśli zauważysz rozbieżność, postępuj zgodnie z opisami w kolejnych rozdziałach, aby ją skorygować. jest opisany. Usuń WLS i przejdź do punktu zerowego Z. Oceń, czy Twoje narzędzie pasuje do materiału rial wyróżnia się lub stoi nad nim. Jeśli w ogóle, zauważalne powinny być jedynie bardzo subtelne odchylenia w zakresie 1/100 . położenie na stole maszyny. Następnie wykonaj pomiar punktu zerowego dla Z zgodnie z opisem w rozdziale "5 Obsługa". podczas przetwarzania zadań z małymi tolerancjami. Aby to zrobić, podnieś gładki materiał Zaleca się regularne sprawdzanie rzeczywistej wysokości guzików WLS. W szczególności

### 7.2 Dostosuj wymiar rysika w UCCNC

mm i aktywuj ruch stopniowy (Krok). Teraz możesz Gdy otworzy się menu jazdy ręcznej, zmień wielkość kroku na 0,01 poprzez pomarańczowy baner po lewej stronie oprogramowania. w te bieżące współrzędne maszyny dla Z. Porusz myszą Postępuj zgodnie z instrukcjami z rozdziału "7.1 Sprawdzanie wysokości guzika". NIEosiągnięta została żądana wysokość. Oblicz przebytą odległość. mężczyźni. Przesuń oś Z w odpowiednim kierunku, aż <sub>100</sub> -Wprowadź krokową korektę określonej wysokości trzpienia Ty w 1/

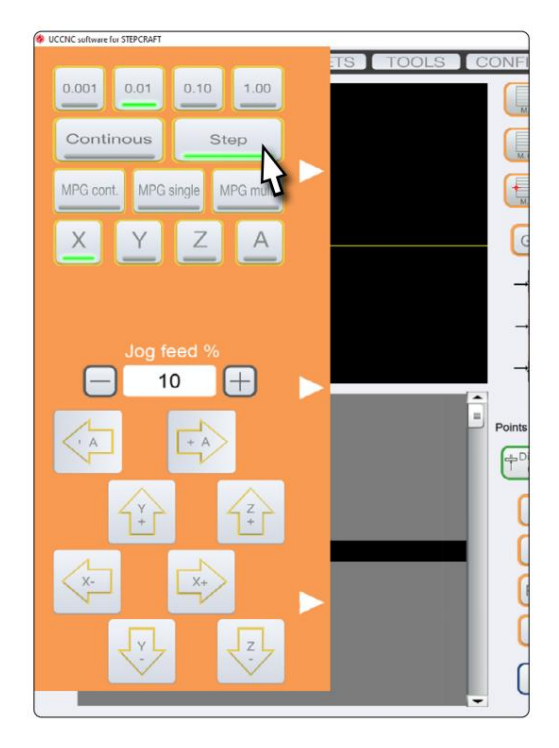

le 15. Oblicz korzystając z wcześniej ustalonej odległości Tam otwierasz makro M31.txt. Przewiń do czasu C:\UCCNC\Profiles\Macro\_<twój model Stepcraft>. Teraz otwórz ścieżkę swojego profilu UCCNC: nowy wymiar rysika i wprowadź wymiar w następujący sposób:

double newZ = <twoja-wartość>;

Użyj kropki zamiast przecinka.

Jeśli chcesz użyć swojej starej wartości jako odniesienia bezpośrednio w mac-

ro, wpisz wartość po

Znak " $/$ /" w linii 15:

// <stara-wartość> Wysokość czujnika długości narzędzia [...]

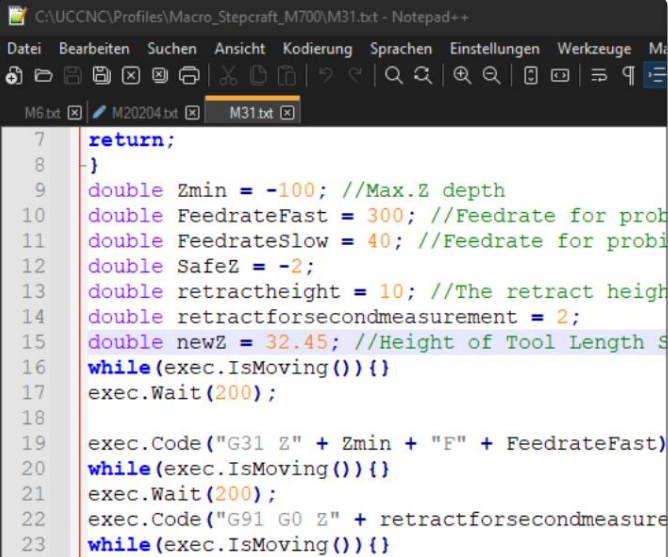

Zapisz i zamknij plik. Jeśli nadal masz otwarty program UCCNC, uruchom go ponownie przed wykonaniem jakiejkolwiek pracy przeprowadzać coś.

### 7.3 Dostosuj rozmiar rysika w WinPC-NC

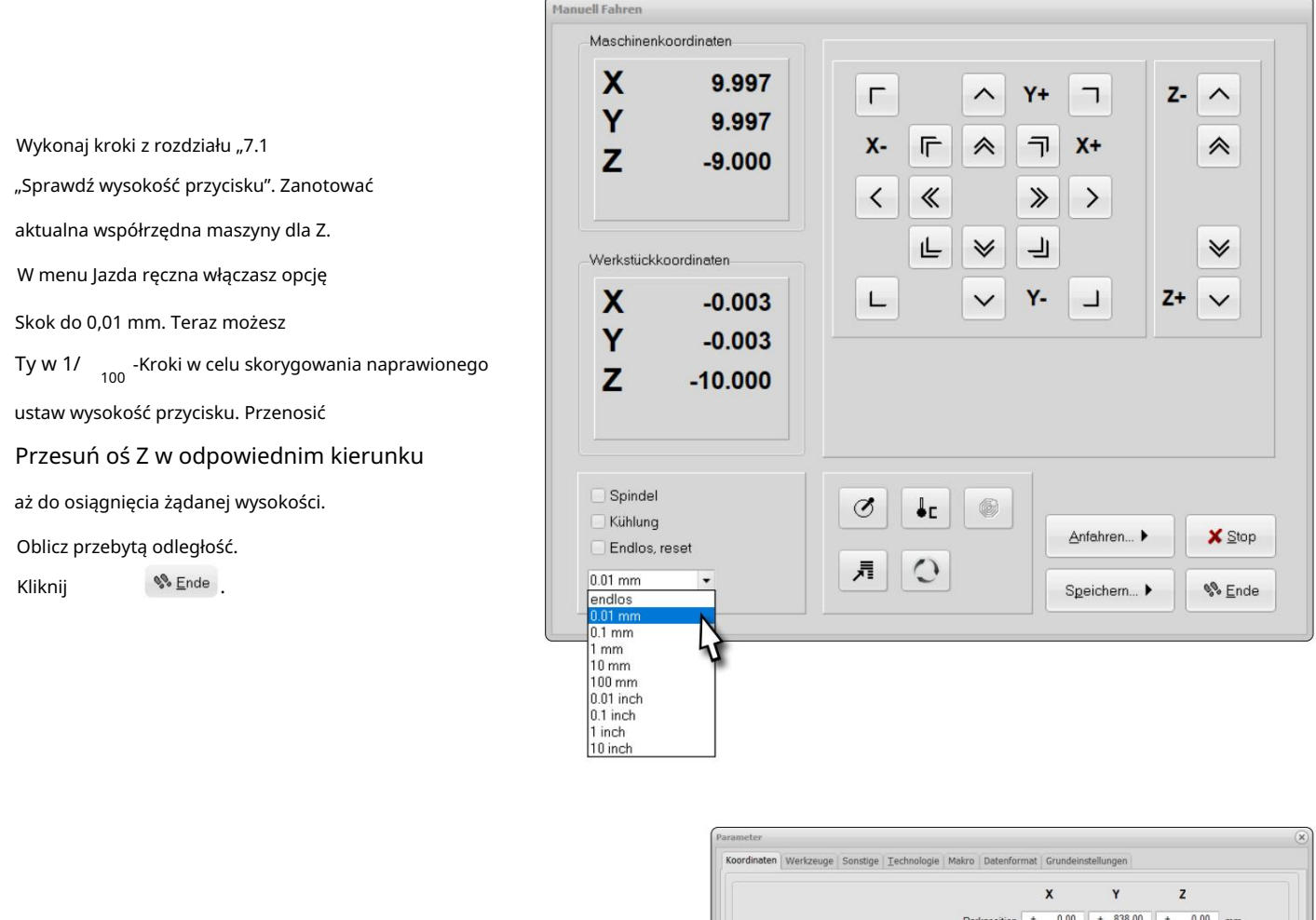

Teraz, aby dostosować wysokość WLS, kliknij

Parametry – współrzędne. Oblicz korzystając z wcześniej ustalonego

Ustaw odległość i wprowadź nowy rozmiar rysika

Wpisz swój wynik w polu Wskaźnik.

Kliknij

 $\blacksquare$  Sichem...  $\blacksquare$   $\blacksquare$ 

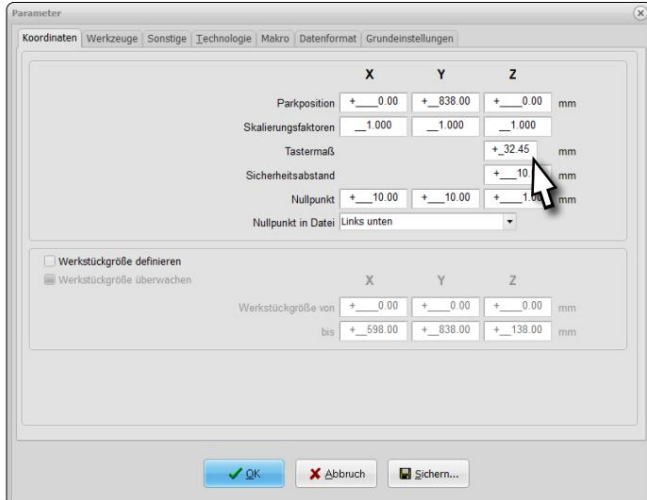

### 8 części zamiennych

Wszystkie części maszyny i akcesoria można kupić osobno jako części zamienne. Prosimy o kontakt w tej sprawie

bezpośrednio do nas. Nasze dane kontaktowe znajdziesz na stronie tytułowej lub w rozdziale "9 Kontakt".

17

## 9 Kontakt

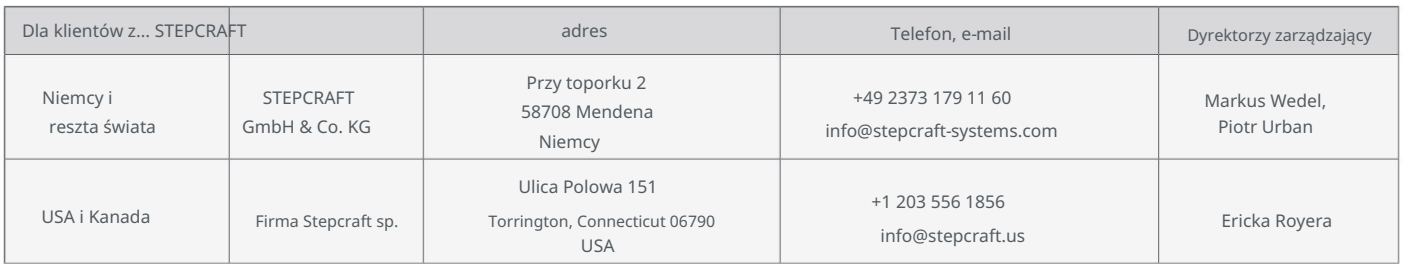

## 10 Ograniczona gwarancja producenta

Weź to. Skorzystaj z poniższych linków/kodów QR, aby uzyskać dostęp do warunków gwarancji. Oprócz rękojmi ustawowej udzielamy Państwu gwarancji producenta na nasze własne produkty. Powinien być o godz Jeżeli roszczenie gwarancyjne dotyczy produktu innego producenta, obowiązują warunki gwarancji danego przedsiębiorstwa.

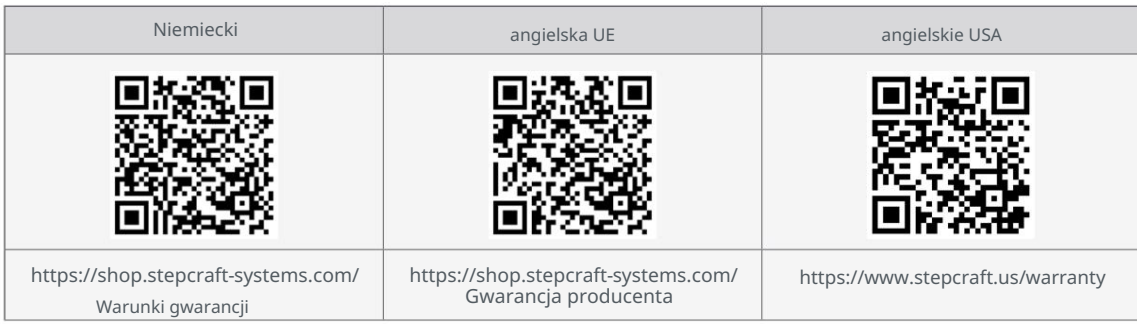

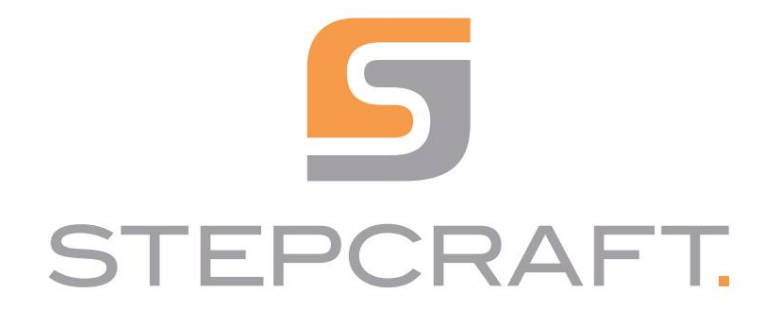

Instrukcja obsługi

Czujnik długości narzędzia TS-32 i TS-39

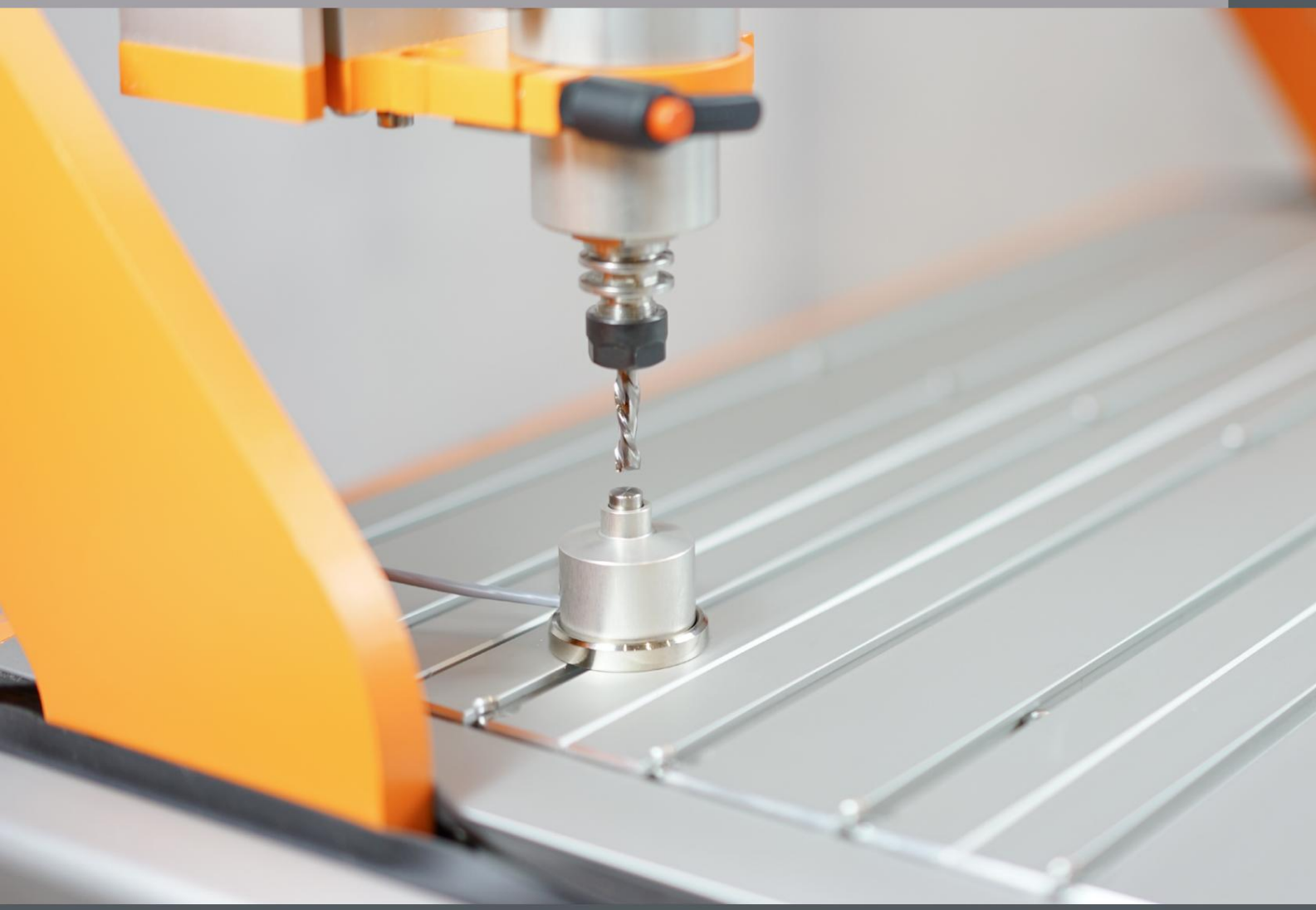

23.06

# Spis treści

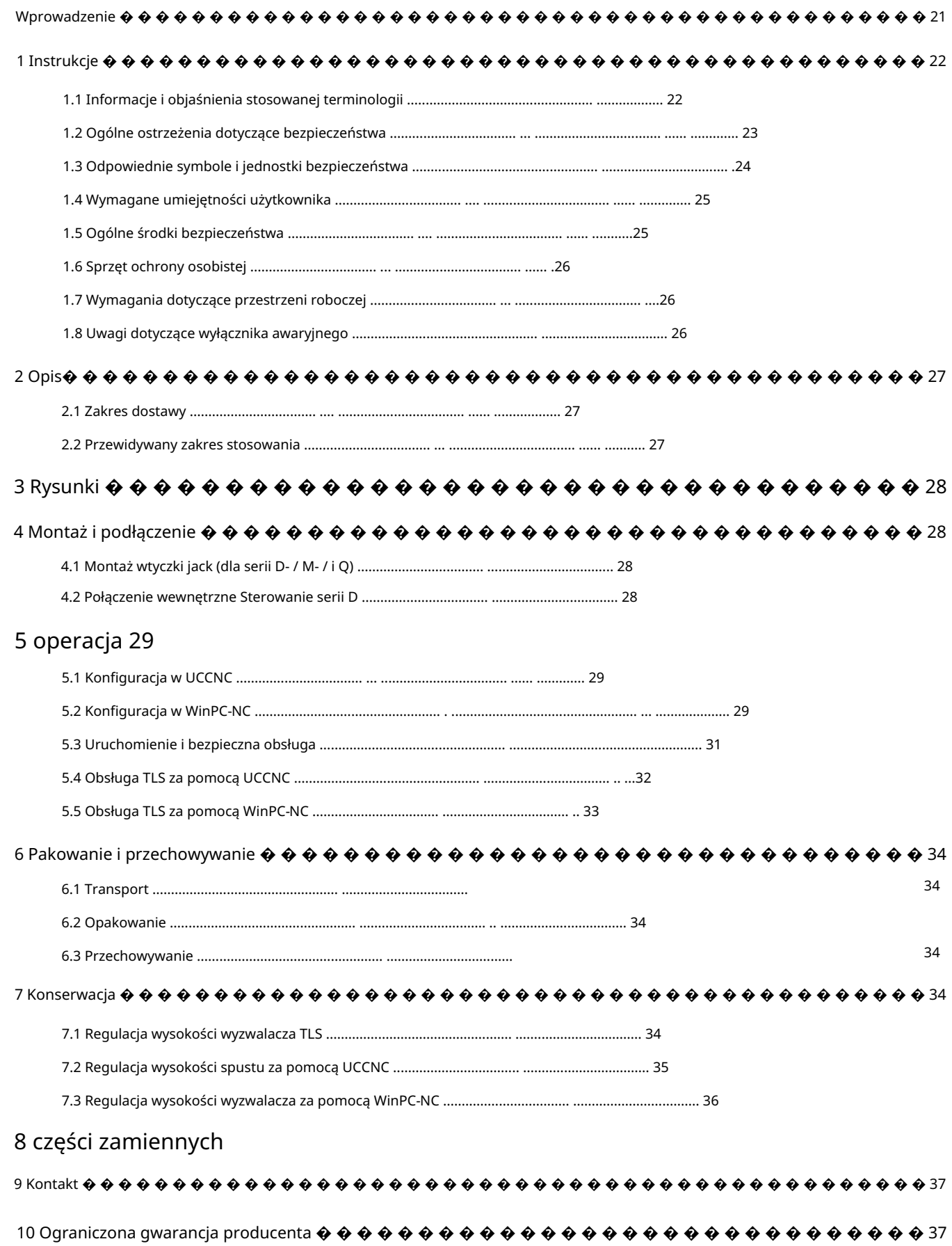

#### PRAWA AUTORSKIE

Treść niniejszej instrukcji obsługi stanowi własność intelektualną firmy STEPCRAFT GmbH & Co. KG. są ścigani. Przekazywanie lub kopiowanie (także we fragmentach) bez naszej wyraźnej i pisemnej zgody jest zabronione. Wszelkie naruszenia

#### Wstęp

Niniejsza instrukcja obsługi objaśnia czujniki długości narzędzia (poz. [12598 i](https://shop.stepcraft-systems.com/tool-length-sensor) [11041\)](https://shop.stepcraft-systems.com/werkzeuglaengensensor-ts-39) i informuje o poprawności przed uruchomieniem systemu w celu zapoznania się z charakterystyką i działaniem produktu. obchodzenie się z produktem. Prosimy przeczytać w całości niniejszą instrukcję obsługi oraz wszystkie towarzyszące jej dokumenty

do uruchomienia produktu. Nasze dane kontaktowe znajdziesz na okładce lub w rozdziale "9 Kontakt". instrukcje przez cały czas. Jeżeli pojawią się jakiekolwiek wątpliwości lub potrzeba dodatkowych informacji, prosimy o wcześniejszy kontakt poważne obrażenia, porażenie prądem i/lub pożar. Należy bezwzględnie przestrzegać wskazówek bezpieczeństwa zawartych w niniejszej instrukcji obsługi Niewłaściwa obsługa systemu frezowania bramowego CNC może prowadzić do uszkodzenia produktu i mienia oraz może powodować

Akcesoria dostępne osobno można zamówić w naszych sklepach internetowych:

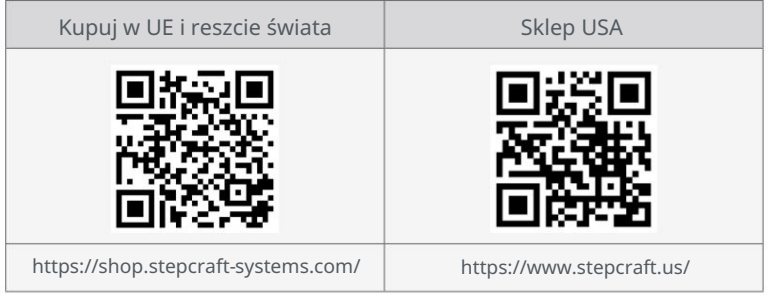

## 1 Instrukcje

### 1.1 Informacje i wyjaśnienie stosowanej terminologii

Niniejsza instrukcja obsługi objaśnia produkt STEPCRAFT i informuje o prawidłowej i bezpiecznej obsłudze akcesoriów CNC.

Wszystkie instrukcje, gwarancje i inne dokumenty dodatkowe mogą ulec zmianie według wyłącznego uznania STEPCRAFT GmbH & Co. KG. Aktualną literaturę produktu można znaleźć na [stronie www.stepcraft.us d](https://www.stepcraft.us)la klientów z USA/Kanady lub [www.stepcraft-systems.com](https://www.stepcraft-systems.com) dla klientów z reszty świata.

OGŁOSZENIE

Poniższe terminy są używane w literaturze produktu w celu wskazania różnych poziomów potencjalnych szkód podczas obsługi produkt. Celem symboli bezpieczeństwa jest zwrócenie uwagi na możliwe niebezpieczeństwa. Symbole bezpieczeństwa i ich objaśnienia zasługują na szczególną uwagę i zrozumienie. Same ostrzeżenia dotyczące bezpieczeństwa nie eliminują żadnego zagrożenia. Instrukcje i ostrzeżenia w nich zawarte nie zastępują odpowiednich środków zapobiegania wypadkom.

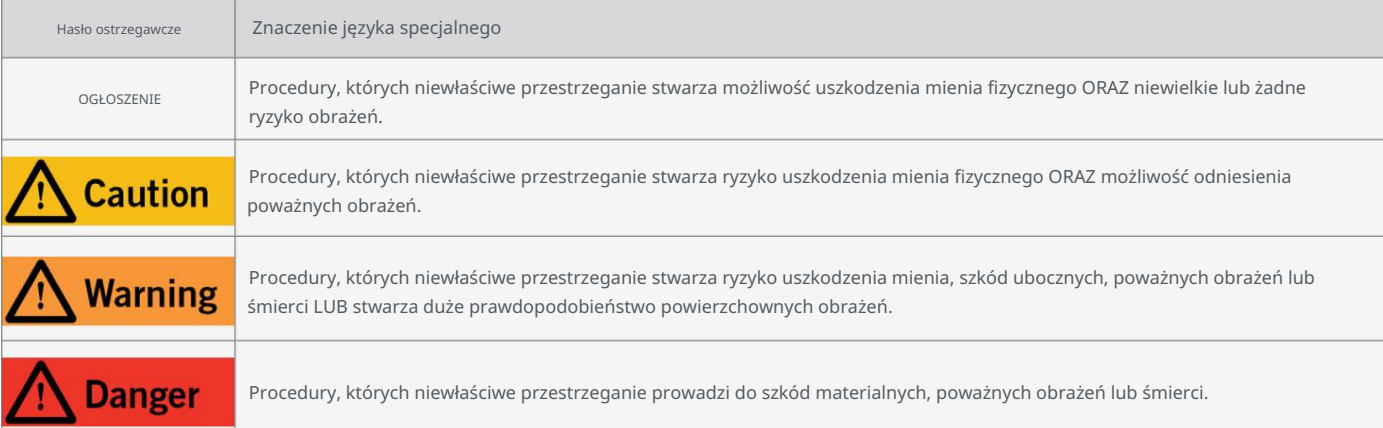

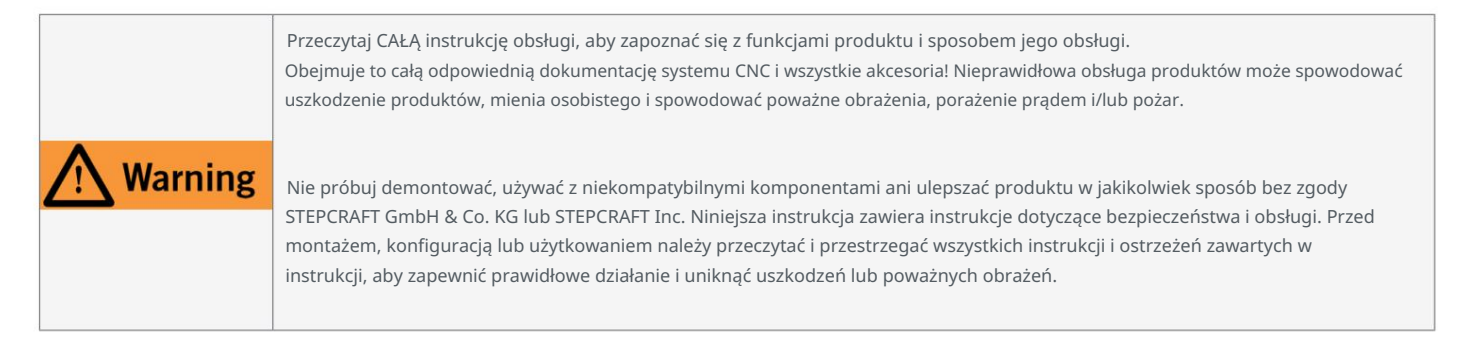

ZACHOWAJ WSZYSTKIE OSTRZEŻENIA I INSTRUKCJE DO WYKORZYSTANIA W PRZYSZŁOŚCI.

Zalecenia wiekowe: Dla zaawansowanych rzemieślników w wieku 14 lat i starszych. To nie jest zabawka. Jeżeli będziesz miał jakiekolwiek wątpliwości nasze dane kontaktowe na okładce lub w rozdziale "9 Kontakt". lub potrzebujesz dalszych informacji, skontaktuj się z nami przed uruchomieniem produktu. Możesz znaleźć

#### 1.2 Ogólne ostrzeżenia dotyczące bezpieczeństwa

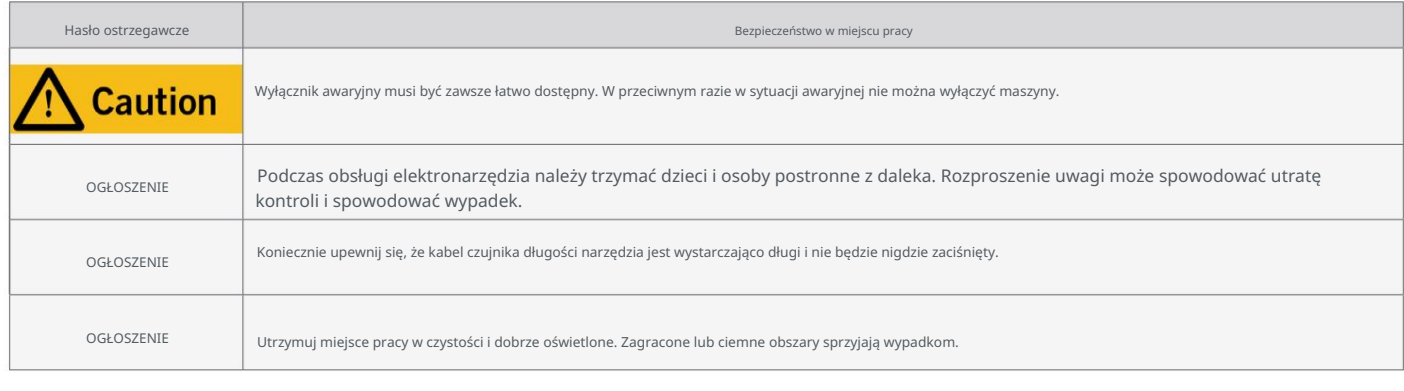

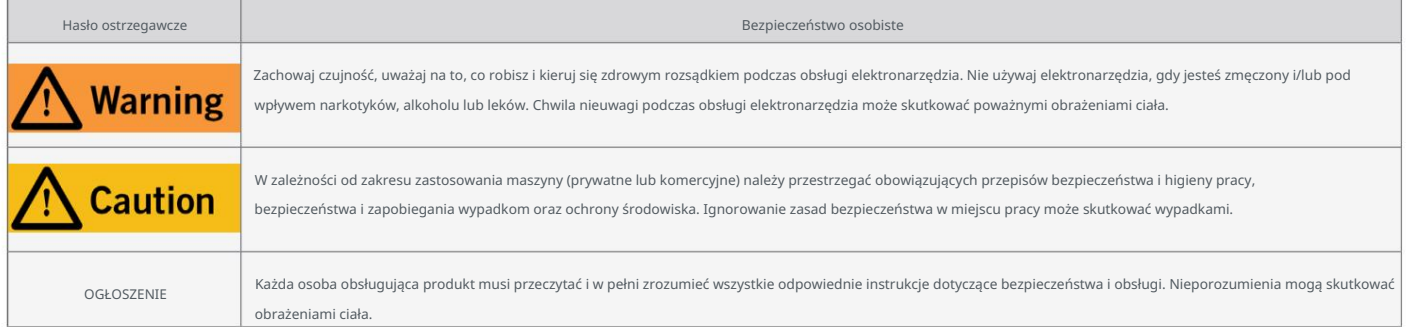

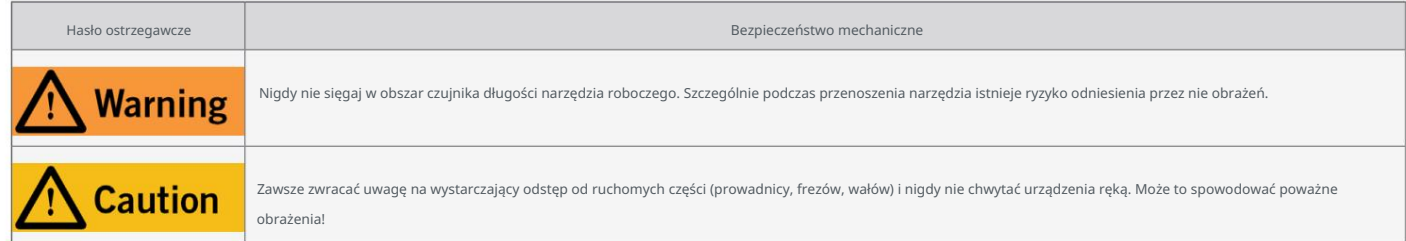

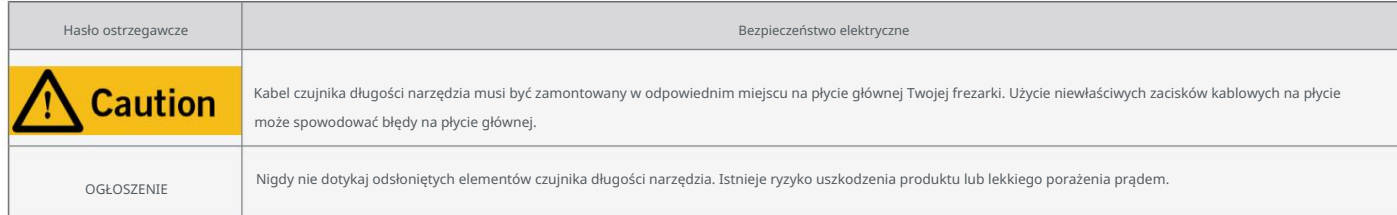

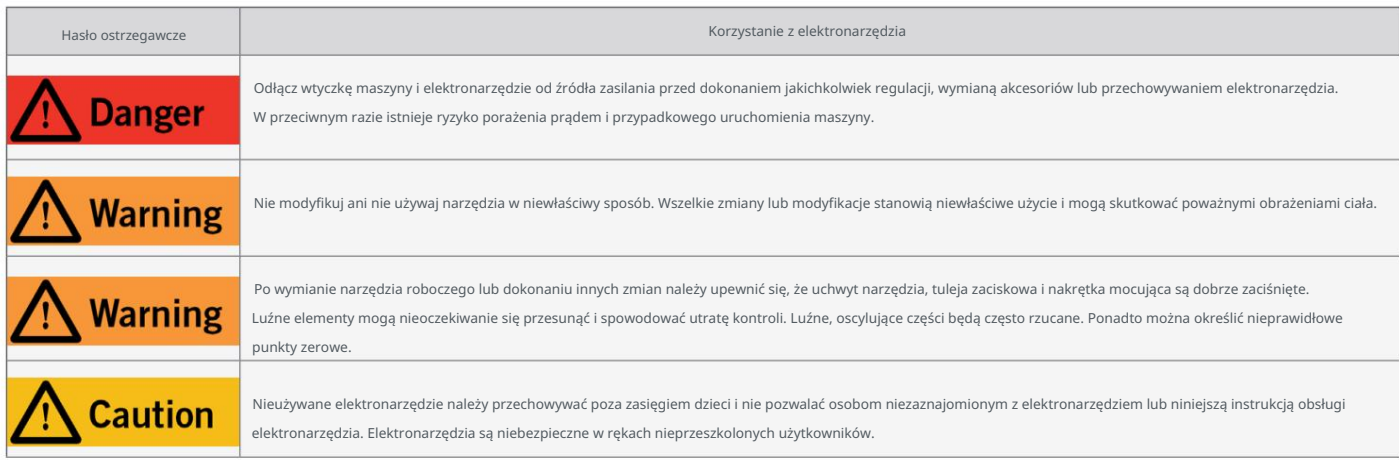

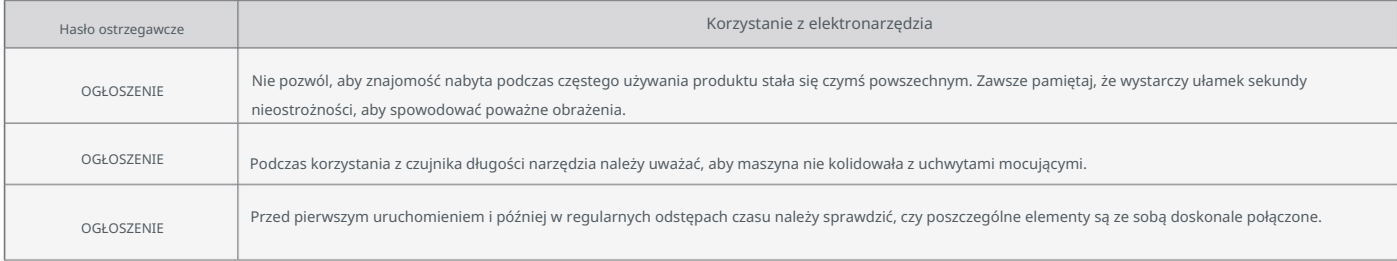

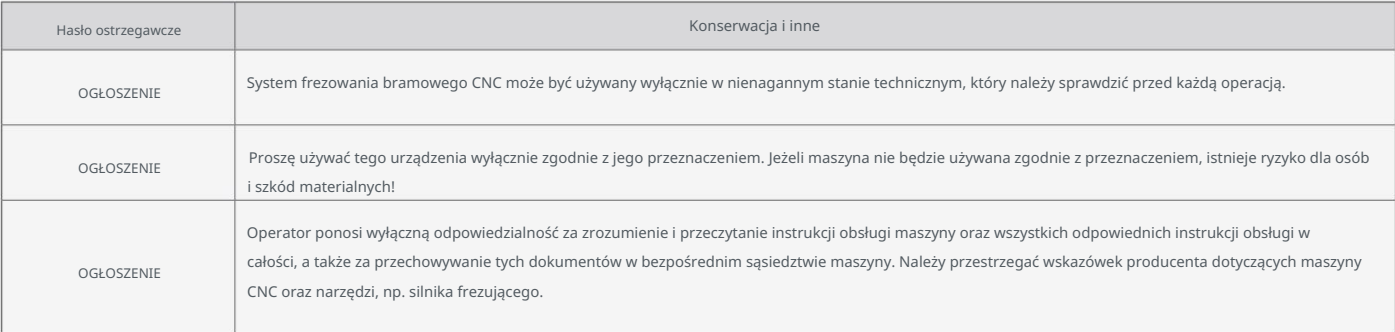

### 1.3 Odpowiednie symbole i jednostki bezpieczeństwa

### Poniższe symbole mogą mieć znaczenie dla zrozumienia narzędzia:

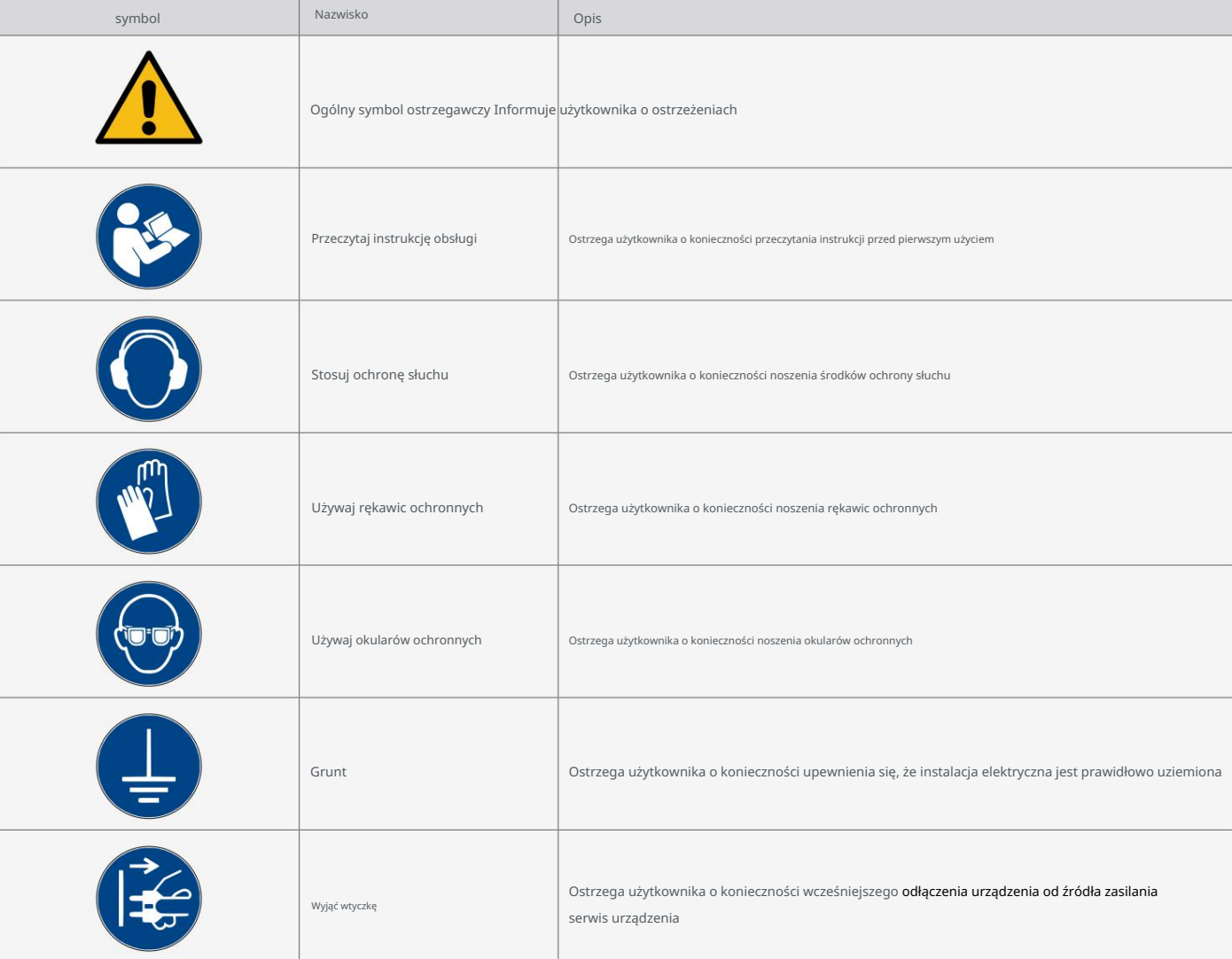

#### Następujące jednostki mogą być istotne dla zrozumienia narzędzia:

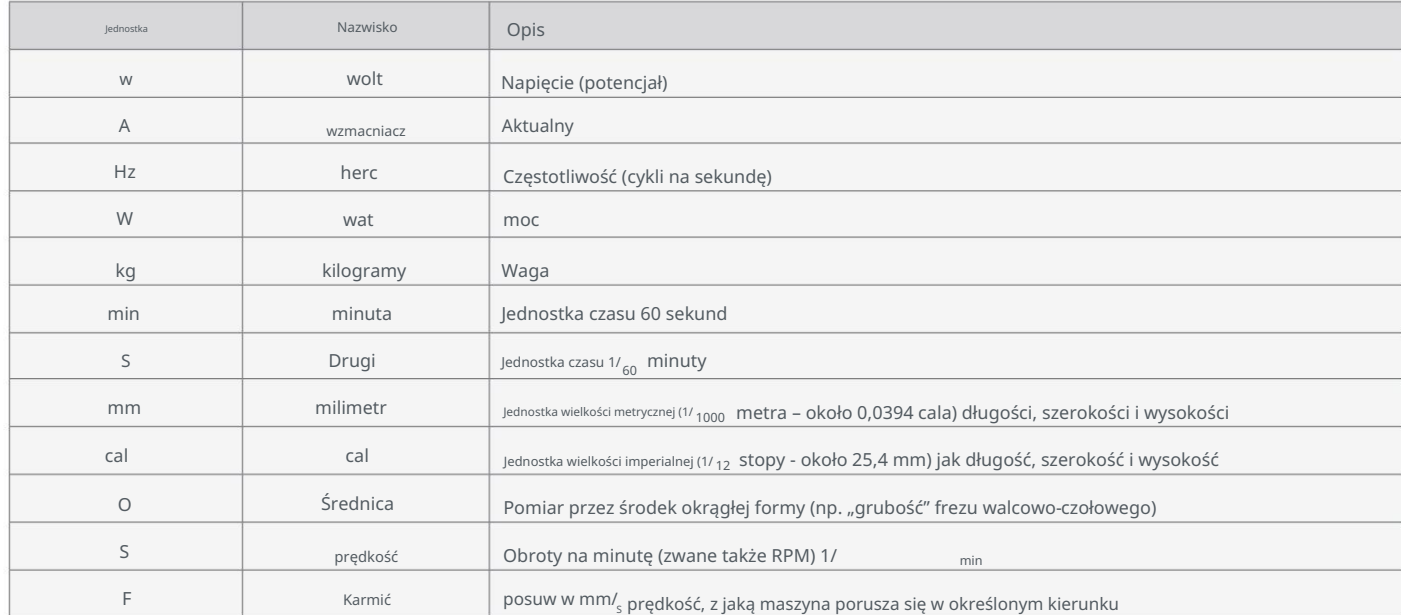

### 1.4 Wymagane umiejętności użytkownika

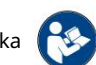

mienia i może spowodować poważne obrażenia. – wymagane są podstawowe umiejętności mechaniczne. Niewłaściwa obsługa produktu może prowadzić do jego uszkodzenia i wiertarki/frezarki, w tym maszyny CNC czy maszyny drukujące 3D. Produkt należy obsługiwać ostrożnie Produkt może być obsługiwany wyłącznie przez osoby posiadające odpowiednie kwalifikacje techniczne, mające ukończone 14 lat i posiadające doświadczenie w obchodzeniu się z nim

Przeczytaj w całości niniejszą instrukcję obsługi oraz wszystkie towarzyszące jej dokumenty (w tym wszystkie istotne). jak ten produkt, należy przestrzegać. w bezpośrednim sąsiedztwie maszyny. Instrukcje producentów dotyczące maszyny CNC i narzędzi, np instrukcji obsługi maszyny i wszystkich odpowiednich instrukcji obsługi w całości, jak również do przechowywania tych dokumentów właściwości i działanie produktu. Operator ponosi wyłączną odpowiedzialność za zrozumienie i przeczytanie dokumenty maszyny CNC, akcesoria, oprogramowanie sterujące) przed użyciem tego produktu w celu zapoznania się z nim

#### 1.5 Ogólne środki bezpieczeństwa

chirurgia. Wyłącznik awaryjny oraz, w razie potrzeby, dodatkowe urządzenia zabezpieczające muszą być zawsze łatwo dostępne i w pełni funkcjonalny. Zabrania się stosowania płynów w maszynie, np. stosowania pompy płynu chłodzącego System frezowania bramowego CNC może być używany wyłącznie w nienagannym stanie technicznym, który należy sprawdzić przed każdym w ten sposób zostać zniszczonym. Należy pamiętać, że w tym przypadku nie stosuje się stołu maszynowego MDF/HPL, gdyż może on pęcznieć i może to spowodować uszkodzenie elektroniki. Dopuszczalne jest stosowanie systemów smarowania. Należy go aplikować w formie niskiego ciśnienia

ᇍ.

### 1.6 Sprzęt ochrony osobistej

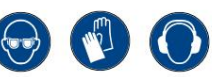

Podczas pracy z systemem bramowym CNC operator musi nosić co najmniej następujące środki ochrony osobistej

i musi być zgodny z niżej wymienionymi aspektami bezpieczeństwa:

- Okulary ochronne do ochrony oczu i dodatkowe rękawice (z wyjątkiem pracy) chroniące przed odpryskami i tym podobnymi.
- Ochrona słuchu przed dźwiękiem i hałasem.
- Nie nosić ubrań, które mogą zostać wciągnięte przez pralkę, takich jak krawaty, szaliki, szerokie rękawy i tym podobne.

Dodatkowo należy zrezygnować z biżuterii, a zwłaszcza długich naszyjników i pierścionków.

• Włosy do ramion lub dłuższe należy zabezpieczyć siatką lub czapką, aby zapobiec ich wplątaniu

prowadnice liniowe i/lub narzędzia obrotowe.

#### 1.7 Wymagania dotyczące obszaru roboczego

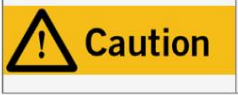

PL

W zależności od zakresu zastosowania maszyny (prywatne lub komercyjne) należy przestrzegać obowiązujących przepisów bezpieczeństwa i higieny pracy, bezpieczeństwa i zapobiegania wypadkom oraz ochrony środowiska. Ignorowanie zasad bezpieczeństwa w miejscu pracy może skutkować wypadkami.

Miejsce pracy musi być zgodne z obowiązującymi przepisami i przepisami danej branży. minowane. Komputer PC sterujący maszyną należy umieścić w pobliżu maszyny, aby oba elementy były dobrze widoczne. i móc w pełni korzystać z jego tras podróżowania. Dodatkowo należy zachować bezpieczną odległość od ewentualnie znajdujących się w pobliżu maszyn być utrzymywanym. Należy odpowiednio zilustrować lokalizację maszyny oraz miejsce pracy wokół niej Miejsce pracy musi zapewniać wystarczającą ilość miejsca wokół systemu frezowania bramowego CNC, aby maszyna mogła pracować komfortowo

### 1.8 Uwagi dotyczące wyłącznika awaryjnego

Wyłącznik awaryjny maszyn STEPCRAFT znajduje się z przodu maszyny lub w oddzielnym miejscu

obudowę, którą można umieścić w odpowiednim miejscu za pomocą dysku magnetycznego. Zależy to od serii maszyny. Odnosić się do

w instrukcji obsługi urządzenia, aby uzyskać więcej informacji.

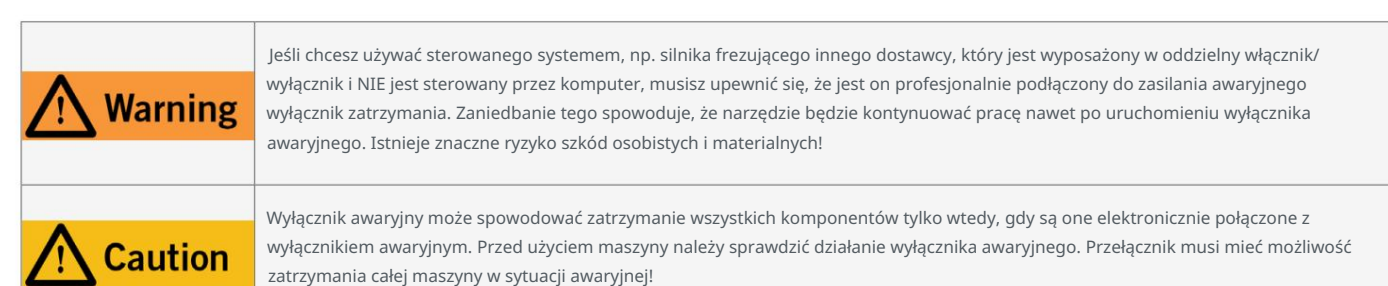

Naciśnięcie wyłącznika awaryjnego powoduje uruchomienie zatrzymania awaryjnego. Zasilanie sterownika zostało przerwane.

Dodatkowo oprogramowanie sterujące otrzymuje sygnał do zatrzymania procesu pracy. Maszyna i silnik frezarki tak zrobią

natychmiast przestań. Zatrzymanie awaryjne spowoduje utratę kroków silników krokowych. Twoja maszyna musi zostać przeniesiona do domu po-

osłony! Aby anulować stan zatrzymania awaryjnego, obróć wyłącznik awaryjny w kierunku zgodnym z ruchem wskazówek zegara. Spowoduje to ponowną aktywację układu sterowania.

Kontrolowane zatrzymanie maszyny można osiągnąć wyłącznie za pomocą oprogramowania sterującego. Jeśli chcesz używać narzędzia sterowanego systemem,

jak silnik do frezowania i wiercenia, wyposażony w oddzielny włącznik/wyłącznik i NIE sterowany za pomocą komputera PC

należy upewnić się, że jest on fachowo podłączony do wyłącznika awaryjnego. Jeśli nie spełnisz tych wymagań-

narzędzia kierowane przez system będą nadal działać, mimo że aktywowano wyłącznik awaryjny prowadzący do a

wysokie ryzyko obrażeń ciała i szkód materialnych! Jeśli masz jakiekolwiek pytania, nie wahaj się z nami skontaktować! Ty

nasze dane kontaktowe znajdziesz na okładce lub w rozdziale "9 Kontakt".

## 2 Opis

Czujniki długości narzędzia (w tym dokumencie zwane dalej TLS) TS-32 i TS-39 umożliwiają pomiar pozycja stała i ruchoma. do zintegrowanego otworu mocującego. Dzięki TS-32, dzięki połączeniu magnetycznemu, możesz z łatwością używać TLS w jednym stół maszyny. Obydwa produkty można zamocować, TS-32 za pomocą magnetycznej płytki mocującej, a TS-39 dzięki temu umożliwiają efektywne korzystanie z protokołu TLS. Kabel o długości 2 m i 4 m zapewnia wystarczająco dużo miejsca, aby umieścić TLS w dowolnym miejscu na komputerach innych i stron trzecich. Oprogramowanie sterujące UCCNC i WinPC-NC ma wbudowane funkcje, które Seria M, TS-39 jest przeznaczony do użytku z serią Q. Chociaż ogólnie możliwe jest stosowanie obu produktów odległości i znajdź punkty zerowe wzdłuż osi Z. Chociaż TS-32 jest przeznaczony do użytku z STEPCRAFT D-i

### 2.1 Zakres dostawy

Zakres dostawy zależy od tego, jaki produkt wybierzesz. Tutaj pokazany jest cały zakres dostawy.

ᇍ.

- 1. Czujnik długości narzędzia TS-39
- 2. Kabel o długości 4 m z wtykiem 3,5 mm

### TS-39 TS-32

- 1. Czujnik długości narzędzia TS-32
- 2. Gniazdo 3,5 mm (niezmontowane)
- 3. Kabel o długości 2 m
- 4. Magnetyczna płytka mocująca/śruba

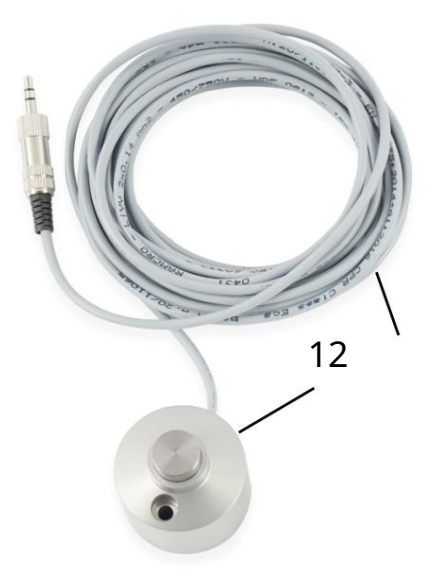

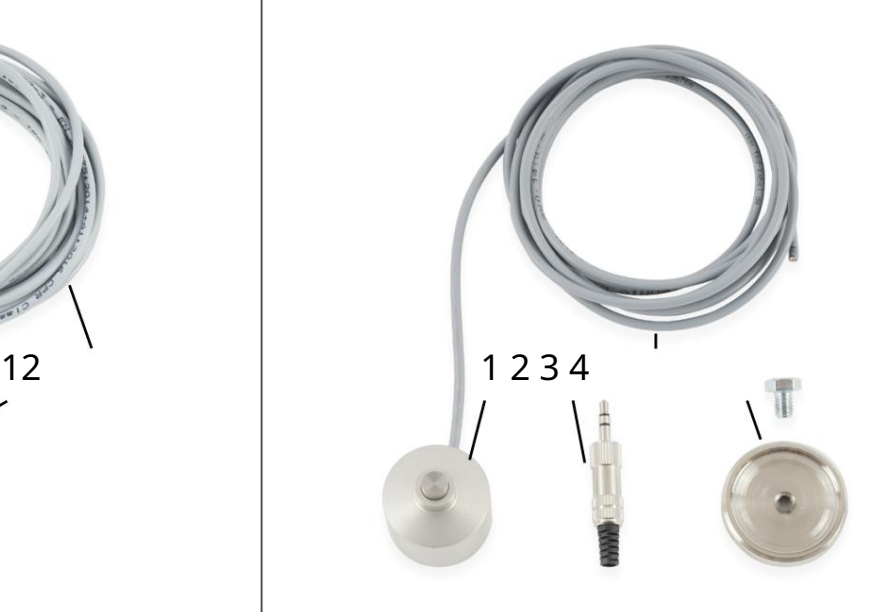

#### 2.2 Przewidywany zakres użytkowania

w sektorze komercyjnym. Nie nadaje się do produkcji na dużą skalę i integracji z liniami montażowymi. Ten produkt jest ogólnie przeznaczony do użytku z routerem CNC, ale TLS jest specjalnie zaprojektowany do użytku razem z nim z maszynami STEPCRAFT z serii D- / M- / i Q. TLS jest przeznaczony dla użytkowników prywatnych i dla przykładowych produktów

# 3 rysunki

 $\mathbf{1}$ Przełącznik sondy

3

2 Otwór mocujący (tylko TS-39)

Magnetyczna płyta mocująca (tylko TS-32)

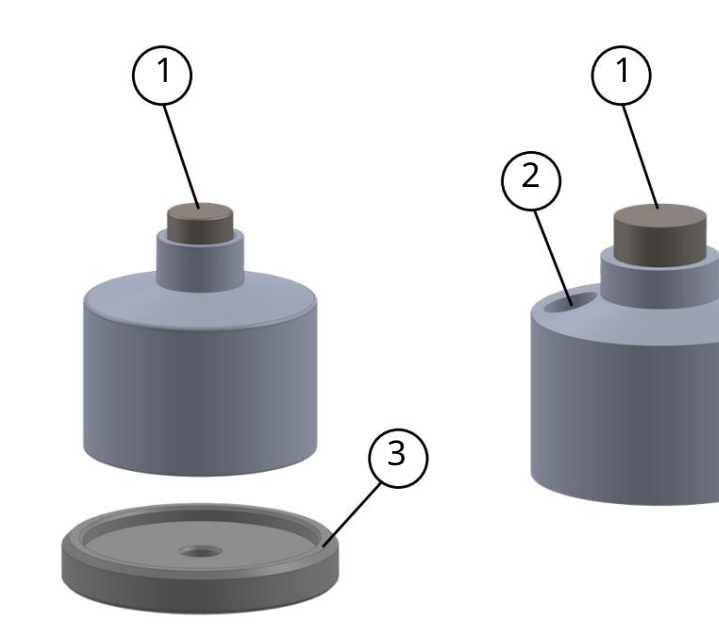

## PL<br>P

## 4 Montaż i podłączenie

### 4.1 Montaż wtyczki jack (dla serii D- / M- / i Q)

Zagnij element odciążający wokół szarego kabla. Zakręcić złączką 1cm. Przylutuj dwa przewody do zewnętrznych styków złącza. czarną plastikową osłonę styków. Odizoluj kabel na długości ok el obudowa. Przeprowadź szary kabel przez obudowę złączki i zmontować wtyczkę. W tym celu należy przytrzymać podnośnik i obrócić przełącznik Aby zamontować wtyczkę typu jack, przytrzymaj wtyczkę w dłoni i wyjmij ją bezpośrednio do gniazda jack swojej frezarki. obudowę do złącza. Teraz możesz podłączyć złącze

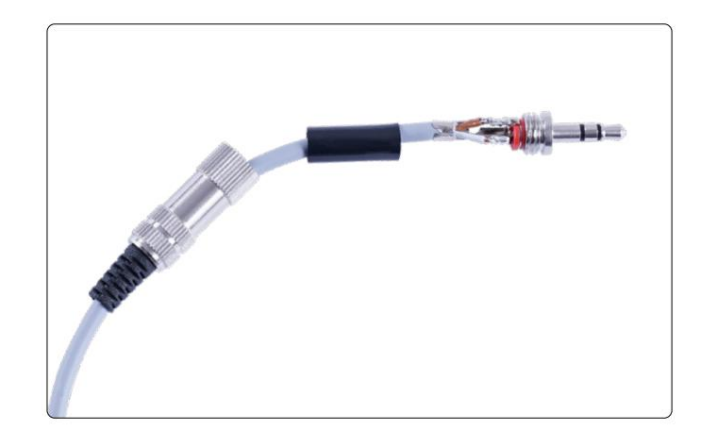

### 4.2 Połączenie wewnętrzne Sterowanie serii D

**Caution** 

Kabel czujnika długości narzędzia musi być zamontowany w odpowiednim miejscu na płycie głównej Twojej frezarki. Użycie niewłaściwych zacisków kablowych na płycie może spowodować błędy na płycie głównej.

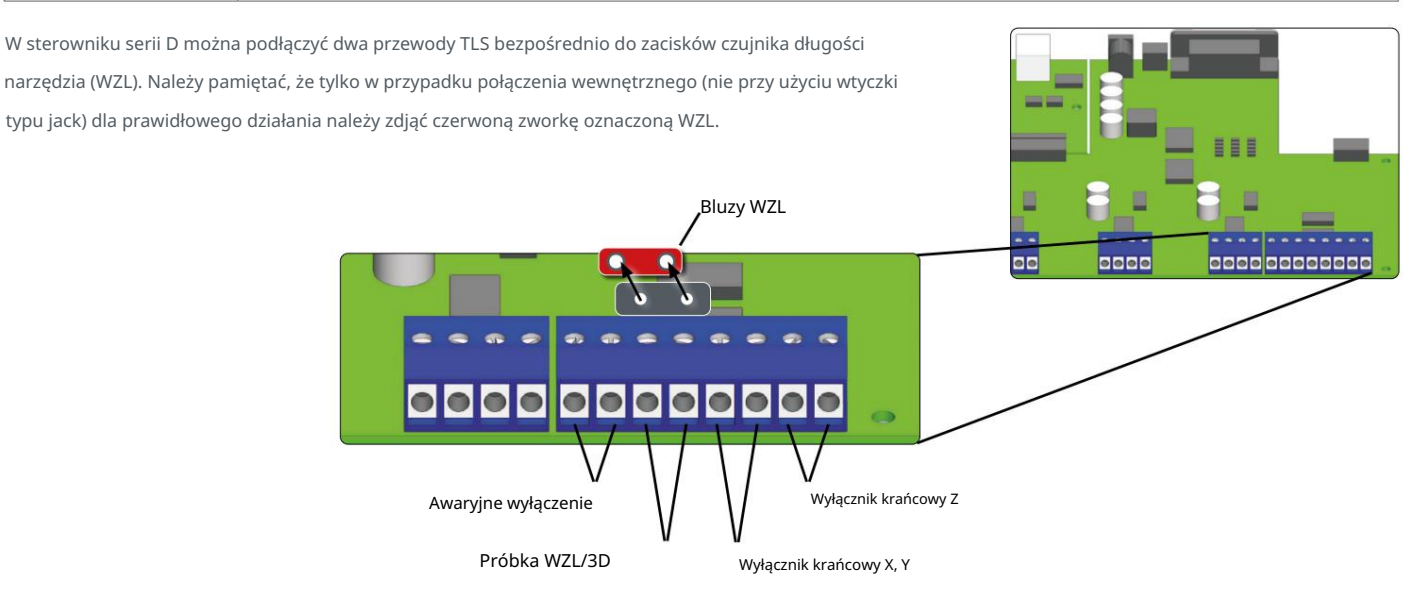

ᇍ.

### 5 operacja

#### 5.1 Konfiguracja w UCCNC

Konfiguracja TLS w UCCNC wymaga otwarcia UCCNC i przejścia do menu Konfiguracja – Konfiguracja I/O i sprawdź, czy pin sondy: 10 i port: 1 są prawidłowo ustawione. Jeśli dokonasz jakichkolwiek zmian, pamiętaj o kliknięciu  $\left[\right.$  Apply settings  $\left.\right]$   $I$   $\left[\right.$  (Save settings  $\right]$  . W jeśli używasz wersji UCCNC wcześniejszej niż 3.x, konieczna jest wymiana Makro M31.txt. Otwórz ścieżkę instalacji UCCNC i przejdź do profilu folder: C:\UCCNC\Profiles\Macro\_<Twój model Stepcraft>. Utwórz kopię zapasową oryginalnego pliku M31.txt. Pobierz zmodyfikowana wersja tutaj: [https://www.stepcraft-systems.com/](https://www.stepcraft-systems.com/downloads/M31.txt) [pliki do pobrania/M31.txt. S](https://www.stepcraft-systems.com/downloads/M31.txt)kopiuj pobrany plik do swojego profilu  $14$ teczka. Jeśli chcesz użyć stałej pozycji dla TLS, otwórz  $15$  $16$ M20204.txt . makro  $\begin{array}{c} 17 \\ 18 \end{array}$ 19 Przewiń do linii 55 – Regulacja:

podwójne StałeTLS = 1;

double TLSXcoord = <Twoja współrzędna X>;

double TLSYcoord = <Twoja współrzędna Y>;

podwójne przesunięcie Ytool = -50; /

maszyny, wpisz zamiast tego 50 . W przypadku umieszczenia TLS obok magazynka z przodu

Zapisz i zamknij plik. Twój TLS jest teraz gotowy do użycia.

5.2 Konfiguracja w WinPC-NC

i kompensacja oraz blok powierzchniowy. Aby skonfigurować TLS w WinPC-NC, przejdź do Parametry – Podstawowe Ustawienia - Sprzęt. Zaznacz dwie opcje Pomiar długości-

Kliknij <del>⊠</del> save... .

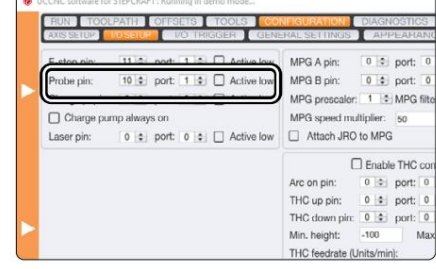

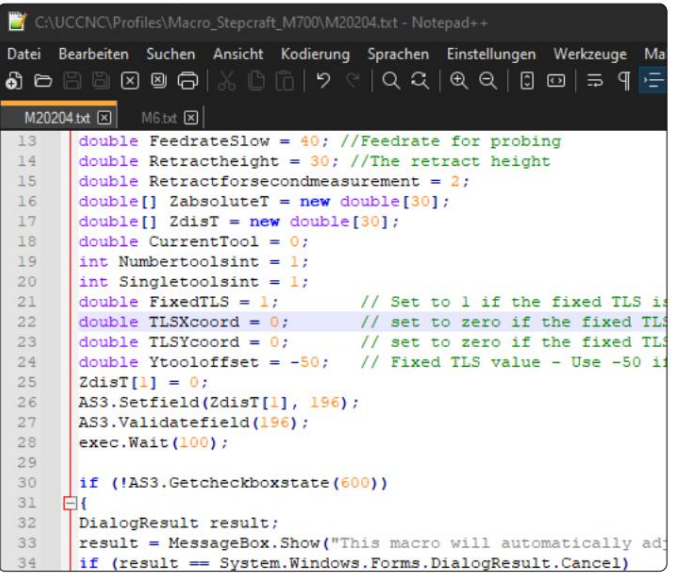

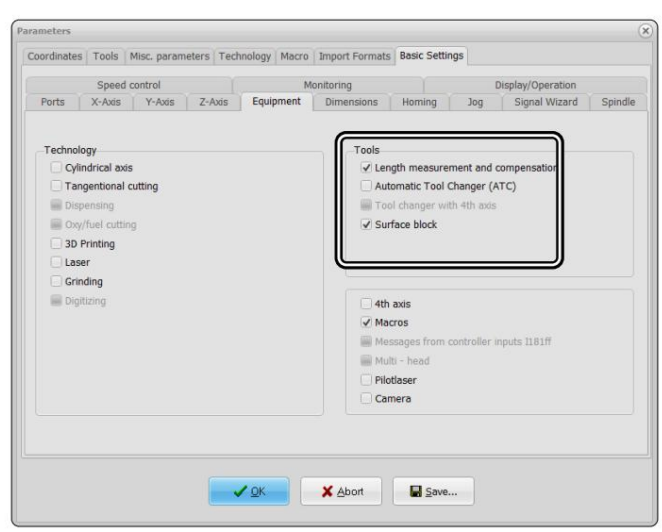

Następny krok znajdziesz w Ustawieniach Podstawowych – Kreator Sygnału. Przewiń wejścia i znajdź wpis I221 Czujnik powierzchniowy. Z rozwijanego menu wybierz LPT1 Pin10.

Kliknij Zaakceptuj i .

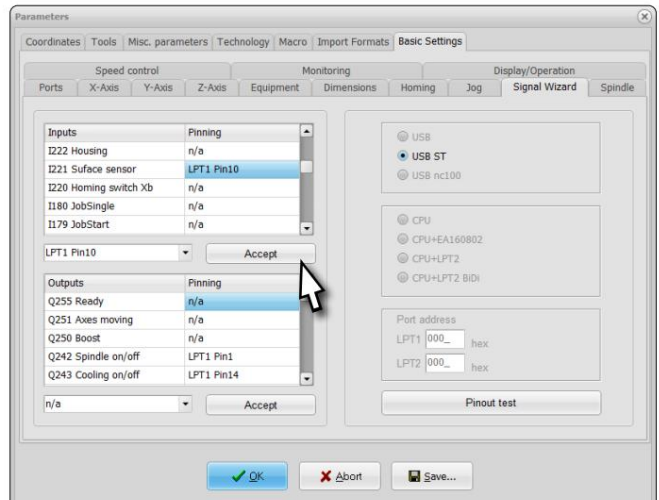

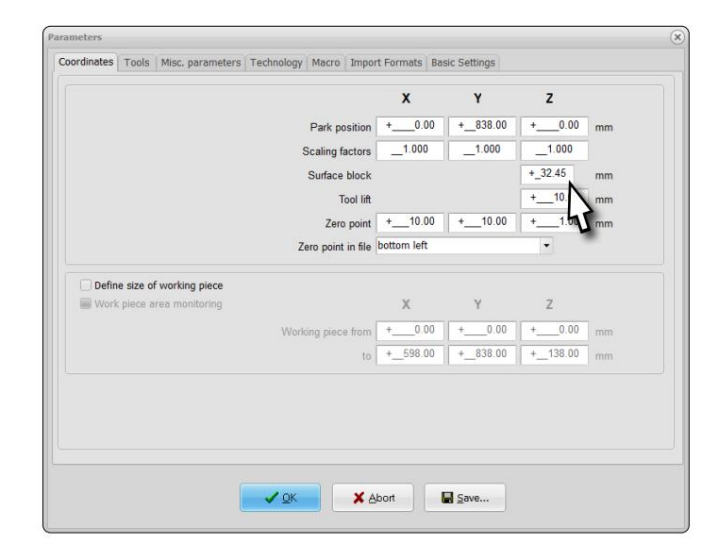

w polu tekstowym o nazwie Blok powierzchniowy. a następnie wprowadź 32,45 mm (TS-32) lub 39,21 mm (TS-39) Aby ustawić wysokość czujnika długości narzędzia, przejdź do opcji Współrzędne

Kliknij **Landard Klik**nij

– Kompensacja długości. Zaznacz opcje automatycznie. długość com-Ostatnią opcję do ustawienia znajdziesz w menu Narzędzia zmiana narzędzia. zmianę narzędzia, zaznacz także opcję Kontrola długości po aby automatycznie wykonywać pomiar długości po każdym kompensacja i Zapisz zmierzone długości narzędzi. Jeśli chciałbyś

i Z. współrzędne tej pozycji w trzech polach tekstowych dla X, Y Jeśli zamierzasz używać TLS w stałej pozycji, wprowadź

Kliknij **La Save...** I  $\bigvee_{k}$  or

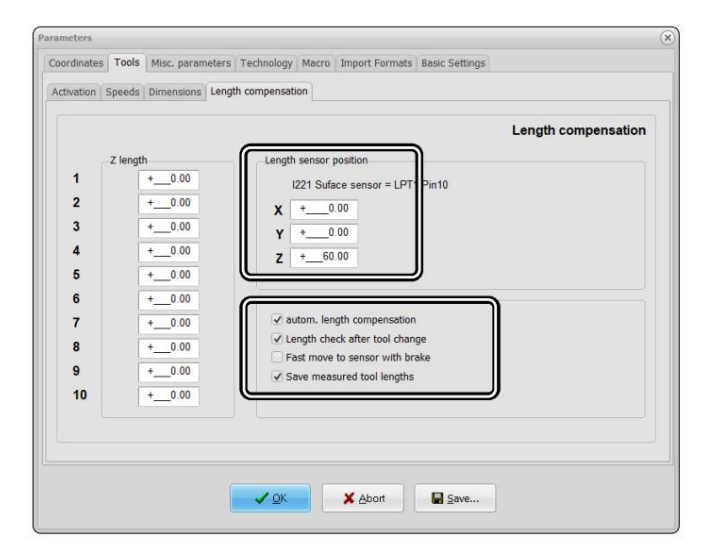

 $\spadesuit$ 

### 5.3 Uruchomienie i bezpieczna obsługa

Maszyna i wszystkie podłączone komponenty muszą być prawidłowo okablowane i znajdować się w idealnym stanie.

Operator musi dokładnie przeczytać i zrozumieć całą dokumentację maszyny CNC oraz jej

instrukcje szczegółowe. Ponadto operator musi być zaznajomiony z obsługą systemów frezowania bramowego CNC i

Oprogramowanie CNC. Miejsce pracy musi być zgodne z obowiązującymi przepisami i postanowieniami odpowiednich przepisów

przemysł. Podczas uruchamiania należy sprawdzić, czy TLS działa zgodnie z przeznaczeniem.

czujnik długości narzędzia. zwany statusem sondy/TLS, który reaguje na Podczas korzystania z UCCNC widać sygnał

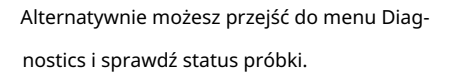

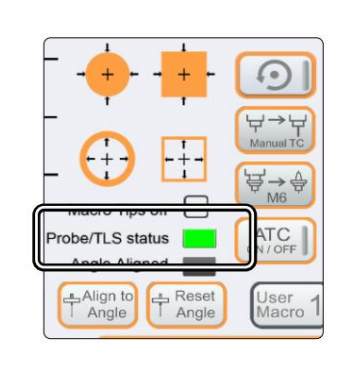

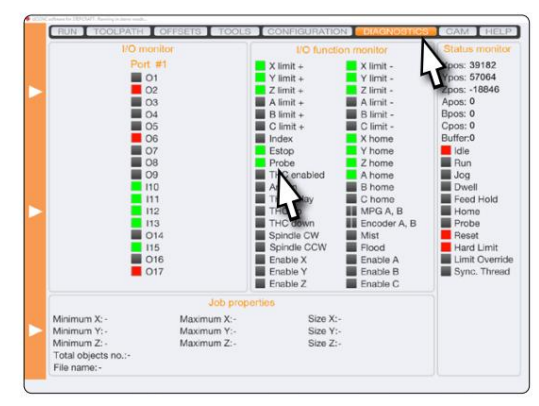

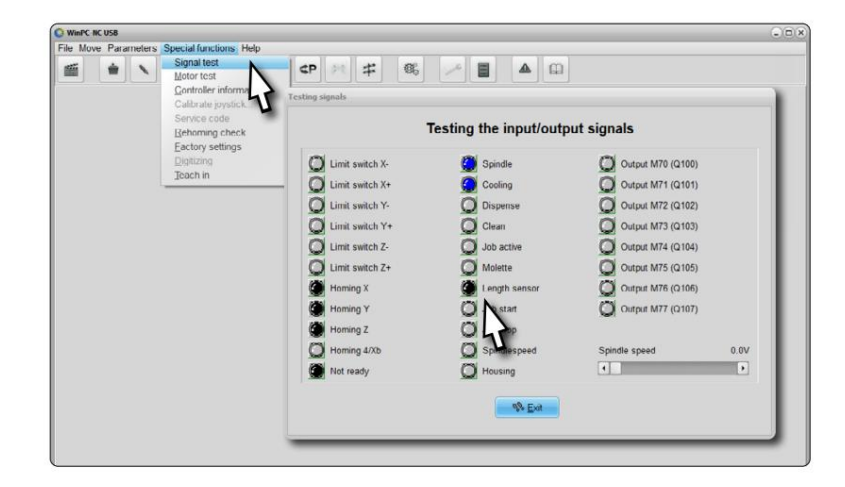

– test sygnału. Można zobaczyć sygnał zwany czujnikiem długości, który reaguje na czujnik długości narzędzia. Używając WinPC-NC, przejdź do Funkcji specjalnych

#### 5.3.1 Zatrzymanie awaryjne

przepraszam.

Wyłącznik awaryjny znajduje się z przodu maszyny lub w osobnej obudowie z dyskiem magnetycznym i jest trwale podłączony

z maszyną. Aby móc w każdej chwili interweniować, wyłącznik awaryjny musi być umieszczony w odpowiednim miejscu.

Naciśnięcie wyłącznika awaryjnego powoduje uruchomienie zatrzymania awaryjnego. Maszyna zatrzymuje się natychmiast (na pewno patrz

"1.8 Uwagi dotyczące wyłącznika awaryjnego"). Zatrzymanie awaryjne spowoduje utratę kroków silnika krokowego.

Następnie Twoja maszyna musi zostać przeniesiona do domu! Kontrolowane zatrzymanie maszyny można osiągnąć wyłącznie za pomocą oprogramowania sterującego

dobra. Dlatego wyłącznika awaryjnego należy używać wyłącznie w przypadku rzeczywistej sytuacji awaryjnej. Jeśli chcesz dezaktywować

należy uruchomić ponownie. status zatrzymania awaryjnego, należy ponownie włączyć sterowanie, obracając wyłącznik awaryjny w kierunku zgodnym z ruchem wskazówek zegara. Proces operacyjny ᇍ.

### 5.4 Obsługa TLS za pomocą UCCNC

TLS może być używany do wielu zadań, które wyjaśniono poniżej:

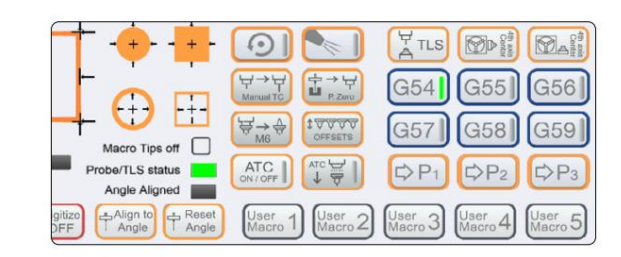

#### $\n <sup>F</sup>/<sub>A</sub>$  TLS TLS

prędkość. Następnie oś Z cofnie się do bezpiecznej pozycji nad TLS. będzie opadać do momentu wyzwolenia sondy. Po pierwszym kontakcie oś Z cofnie się i ponownie opadnie, ale wolniej Funkcja znajdowania punktu zerowego przedmiotu obrabianego dla Z. Umieść TLS pod frezem walcowo-czołowym. Po kliknięciu tego przycisku oś Z

### ہے ہے ہے<br>Instrukcja obsługi klienta Manual TC

, Po kliknięciu aktualnie trzymane narzędzie zostanie zmierzone. Następnie UCCNC poprosi Cię o zmianę narzędzia. Po zmianie kliknij OK. Nowe narzędzie również zostanie zmierzone. Następnie możesz kontynuować swoją obecną pracę, klikając Ręczna zmiana narzędzi i kompensacja różnicy długości. Umieść czujnik długości narzędzia pod bieżącym narzędziem. ROZPOCZĘCIE CYKLU.

#### offsety

, UCCNC zmierzy liczbę wprowadzonych narzędzi. W celach informacyjnych narzędzie 1 będzie zawsze mierzone jako pierwsze. zachowując odstęp około 20 cm. Jeśli ustawiłeś stały TLS, zostanie użyta zapisana pozycja. Po kliknięciu Funkcja automatycznego określania przesunięć jednego lub wielu narzędzi. Funkcja ta ma dwa sposoby działania, w zależności od od tego, czy skonfigurowałeś stały TLS. Jeżeli jeszcze tego nie zrobiłeś, przesuń portal przed magazyn narzędzi w celu obliczenia środka. Umieścić wrzeciono (z włożonym frezem palcowym), jak pokazano na rysunku. Miejsce i<br>The celu obliczenia strong and the strong method of the structure of the straight of the straight and red and re

#### Centrum 4. Osi

Funkcje służące do znalezienia środka czwartej osi [\(poz. 10055\). A](https://shop.stepcraft-systems.com/rotary-table-with-three-jaw-chuck)by to osiągnąć, stosuje się średnią poziomą i pionową pewność. To zmierzy odległość pionową. Funkcja następnie automatycznie oblicza środek 4. osi. wykonać drugi pomiar średnicę frezu końcowego. UCCNC wykonuje teraz pomiar poziomy. Upewnij się, że narzędzie rzeczywiście może wywołać TLS-a. Teraz umieść TLS na stole maszyny, na prawo od czwartej osi. Kliknij **D**<sup>S</sup>i i wejdź przytrzymaj czujnik długości narzędzia po prawej stronie 4. osi i wyrównaj go z frezem walcowo-czołowym. Zero X i Z. Kliknij

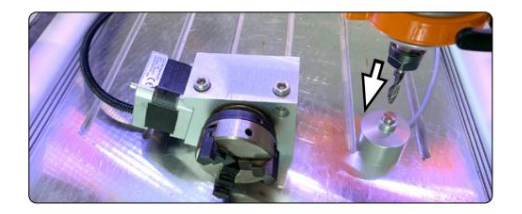

### 5.5 Obsługa TLS przy użyciu WinPC-NC

W WinPC-NC dostęp do funkcji TLS można uzyskać poprzez menu Move – Jog. Przycisk Przenieś do oferuje

kilka opcji znalezienia punktu zerowego przedmiotu obrabianego i głębokości dla Z. Umieść TLS poniżej frezu palcowego i rozpocznij żądane

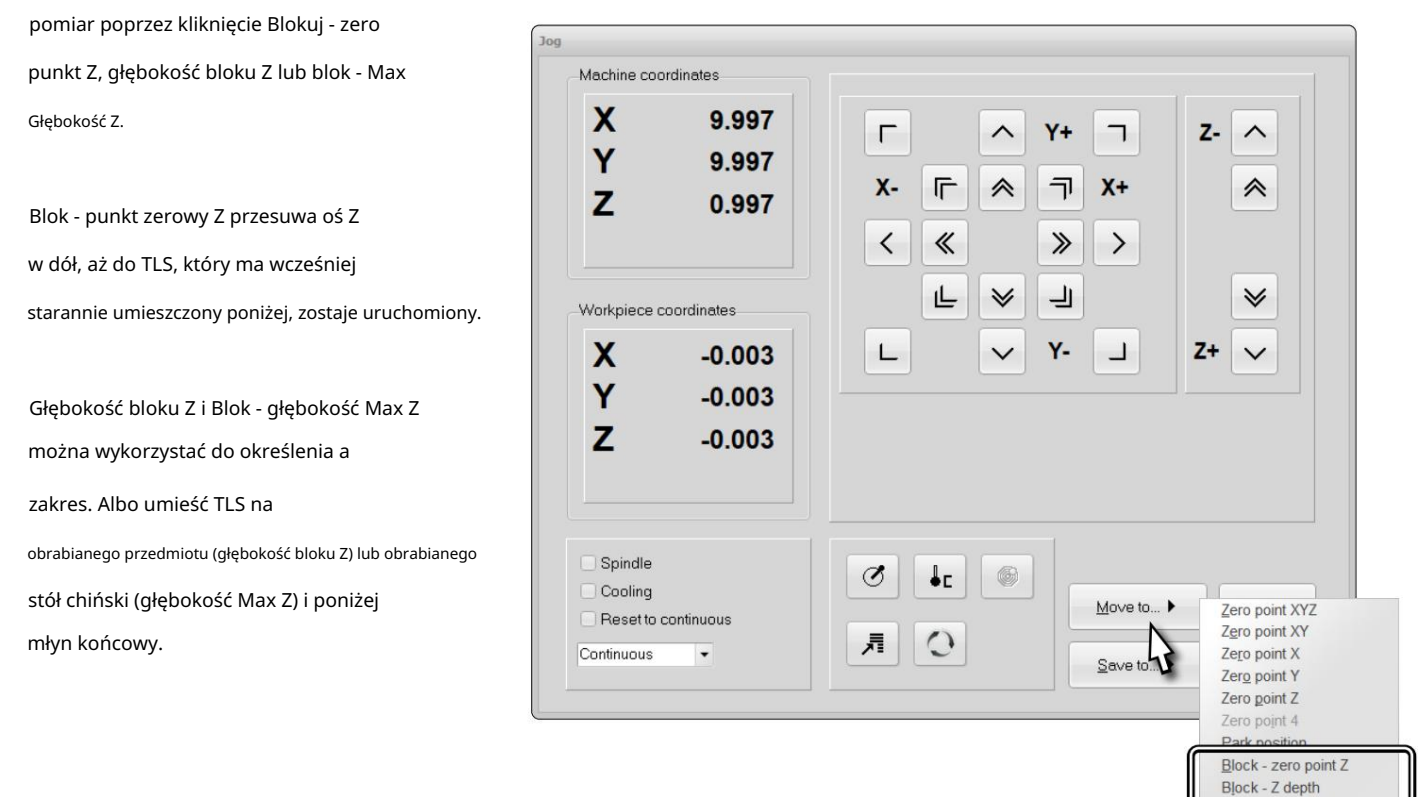

Przycisk Zapisz umożliwia zapisanie różnych pozycji. Odpowiedni wybór jest nazywany

w sposób identyfikujący, co zapiszesz.

Po zapisaniu punktu zerowego przedmiotu dla Z można przejść do tego punktu za

pomocą przycisku Przesuń do – Punkt zerowy Z.

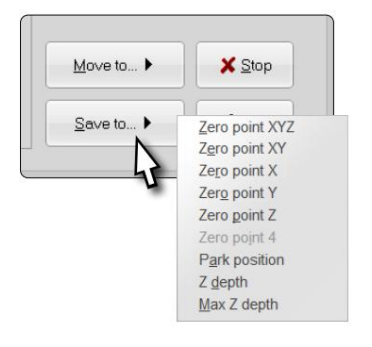

Block - Max Z depth

 $\overline{\mathsf{r}}$ 

### 6 Pakowanie i przechowywanie

#### 6.1 Transport

Należy zwrócić uwagę, aby podczas transportu produkt nie był narażony na silne wstrząsy. Może to prowadzić do niepożądanych wibracji.

W razie potrzeby przetransportuj urządzenie w odpowiednim pojemniku.

#### 6.2 Opakowanie

Jeśli nie chcesz ponownie używać materiałów opakowaniowych produktu, należy je oddzielić zgodnie z warunkami utylizacji

na miejscu i zanieść do punktu zbiórki w celu recyklingu lub utylizacji.

#### 6.3 Przechowywanie

PL

Jeśli produkt i jednostka sterująca nie będą używane przez dłuższy okres, należy wziąć pod uwagę następujące punkty dotyczące przechowywania:

- Przechowuj produkt wyłącznie w zamkniętych pomieszczeniach.
- Chronić produkt przed wilgocią, zimnem, ciepłem i bezpośrednim promieniowaniem słonecznym.
- Przechowywać produkt w sposób wolny od kurzu (w razie potrzeby przykryć).
- Miejsce przechowywania nie może być narażone na wibracje.

## 7Konserwacja

#### OGŁOSZENIE Konserwuj elektronarzędzia. Sprawdź, czy ruchome części nie są wyrównane lub zakleszczone, czy nie są uszkodzone lub inne warunki, które mogą mieć wpływ na działanie elektronarzędzia. Jeżeli jest uszkodzone, przed użyciem oddaj elektronarzędzie do naprawy. Wiele wypadków jest powodowanych przez źle konserwowane elektronarzędzia.

i dobrze utrzymanym stanie. Zawsze upewnij się, że maszyna jest ustawiona bez prądu, jeśli chcesz przeprowadzić regulację lub prace konserwacyjne. W tym celu należy odłączyć wtyczkę zasilającą. Upewnij się, że narzędzia sterowane systemem są ustawione na własne Przed uruchomieniem systemu frezowania bramowego CNC należy upewnić się, że maszyna jest w doskonałym stanie technicznym należy stosować produkty wysokiej jakości. narzędzia frezarskie. Zdjąć elementy mocowane na stole maszyny wraz z odpowiednimi elementami mocującymi. Tylko narzędzia zasilacz również bezprądowy! Odblokuj narzędzia tnące o ostrych krawędziach. Istnieje bardzo duże ryzyko obrażeń w wyniku zaciśnięcia

#### 7.1 Regulacja wysokości wyzwalacza TLS

zasięgu, powinien być wykrywalny. Jeśli zauważysz odchylenie, postępuj zgodnie z poniższymi opisami 100 jeśli frez trzpieniowy wnika w materiał lub jeśli pomiędzy frezem trzpieniowym a materiałem jest luz. Jeśli w ogóle, to tylko bardzo pomiar Z na nim (zgodnie z opisem w "5 Obsługa"). Usuń TLS i przejdź do punktu zerowego Z przedmiotu obrabianego. Sprawdzać drobne odchylenia, w 1/ tolerancje. W tym celu należy położyć bardzo gładki kawałek materiału na stole maszyny i wykonać punkt zerowy obrabianego przedmiotu Zaleca się regularne sprawdzanie rzeczywistej wysokości wyzwalania sondy TLS. Zwłaszcza jeśli pracujesz z wąskimi stanowiskami rozdziały, aby to poprawić.

### 7.2 Regulacja wysokości spustu za pomocą UCCNC

<sub>100</sub> kroki, aż będziesz zadowolony z położenia frezu końcowego Postępuj zgodnie z instrukcjami opisanymi w rozdziale "7.1 Regulacja spustu oś Z. w odniesieniu do materiału. Oblicz odległość, o jaką się przemieściłeś Oś Z w 1/ ruch do stopnia i odległość kroku do 0,01 mm. Teraz przesuń racja. Otworzy się menu Jog, w którym możesz teraz ustawić tryb Przesuń kursor na pomarańczowy baner po lewej stronie wygranej UCCNC-Wysokość TLS". Zanotuj aktualną współrzędną maszyny dla Z.

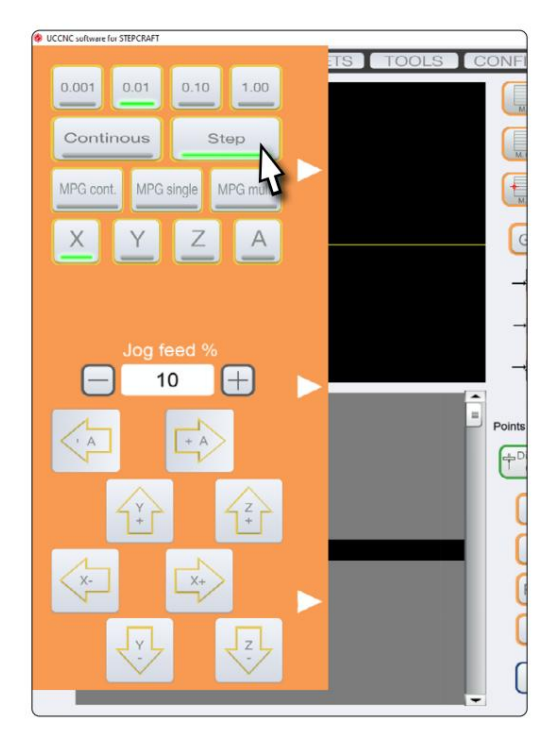

obliczona odległość. Wprowadź nową wartość w następujący sposób: obliczyć nowy wymiar sondy, korzystając z poprzedniego Modelka>. Otwórz makro M31.txt. Przewiń do linii 15 i folder profilu: C:\UCCNC\Profiles\Macro\_<Twój Stepcraft Otwórz ścieżkę instalacji UCCNC i przejdź do

double newZ = <Twoja-Wartość>;

Podczas wprowadzania wartości użyj kropki zamiast przecinka. Jeśli chcesz zapisać swój stary przykładowy wymiar Znaki "//" w linii 15: wartość do późniejszego wykorzystania, możesz później dodać tę wartość

// <Twoja-stara wartość> Wysokość czujnika długości narzędzia [...]

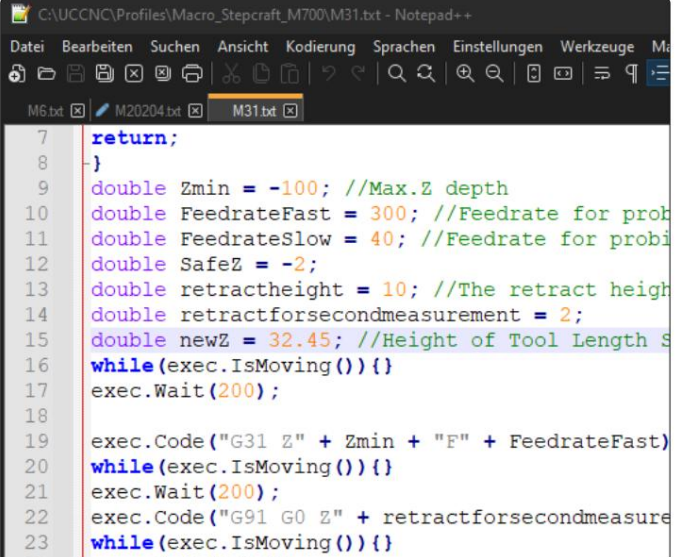

Zapisz i zamknij plik. Jeśli nadal masz otwarte oprogramowanie UCCNC w tle, uruchom ponownie oprogramowanie przed rozpoczęciem pracy w pracy.

ᇍ.

#### 7.3 Regulacja wysokości wyzwalacza za pomocą WinPC-NC

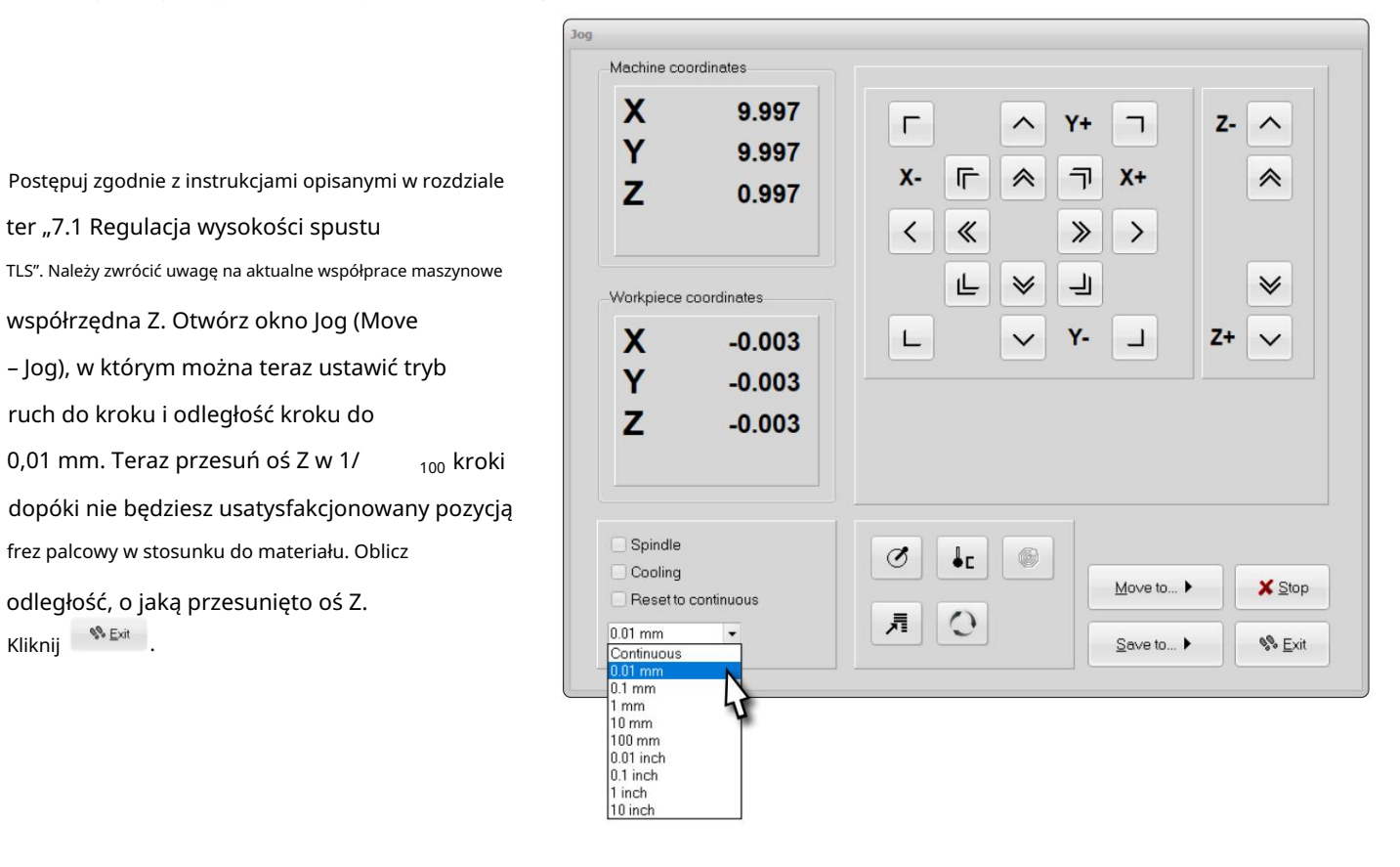

Coordinates | Tools | Misc. parameters | Technology | Macro | Import Formats | Basic Settings  $\pmb{\mathsf{x}}$ Y z  $+$  838.00  $0.00$  $0.00$ Park position  $+$ Scaling factors 1.000 1.000  $1.000$  $+232.45$ Surface block Tool lift Zero point  $+$   $-$  10.00  $+ 10.00$ Zero point in file bottom left Define size of working piece  $\mathbf x$  $\mathbf{Y}$  $+$  0.00 + 0.00 + 0.00 + 0.00 mm  $\begin{array}{|c|c|c|c|c|c|c|c|} \hline \text{...} & \text{...} & \text{...} & \text{...} \\ \hline \text{...} & +\_598.00 & +\_838.00 & +\_138.00 & \text{mm} \end{array}$  $\sqrt{2K}$  $\overline{\mathbf{X}}$  Abort  $\overline{\mathbf{B}}$  Save...

sprawdź wynik i kliknij **II Save...** I wartość bloku twarzy, korzystając z wcześniej obliczonego zakresu. En-Otwórz parametry – współrzędne i obliczenie nowego Sur- $\frac{1}{2}$   $\frac{1}{2}$   $\frac{1}{2}$ 

### 8 części zamiennych

Wszystkie części produktu można nabyć osobno jako części zamienne. Aby zamówić część, skontaktuj się z nami bezpośrednio lub skorzystaj z naszego sklepu internetowego. Nasze dane kontaktowe znajdziesz na okładce lub w rozdziale "9 Kontakt".

## 9 Kontakt

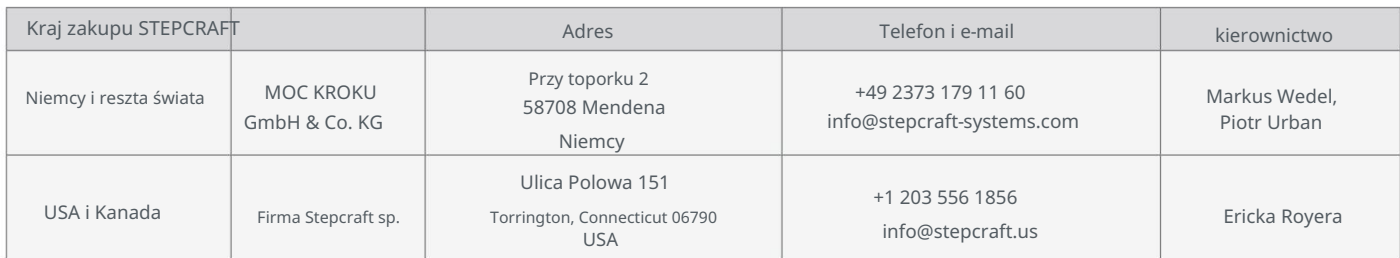

# 10 ograniczona gwarancja producenta

Oprócz gwarancji prawnej STEPCRAFT oferuje Państwu gwarancję producenta pozbawioną wad na urządzenia własnej produkcji.

W mało prawdopodobnym przypadku wystąpienia sytuacji gwarancyjnej na produkt strony trzeciej, obowiązywać będzie gwarancja poszczególnych producentów

miejsce. Skorzystaj z tych linków/kodów QR, aby zapoznać się z warunkami gwarancji producenta.

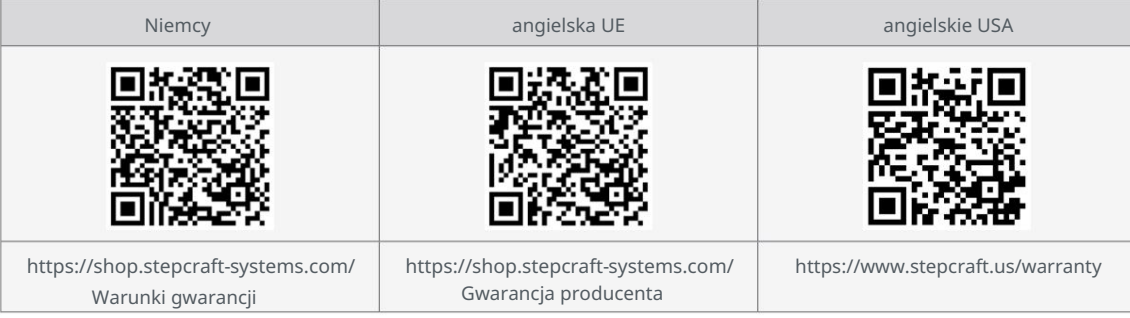

wersja 2.0

STEPCRAFT GmbH & Co. KG

[Przy toporku 2](https://g.page/STEPCRAFT?share)

[58708 Menden \(Sauerland\)](https://g.page/STEPCRAFT?share) [Niemcy](https://g.page/STEPCRAFT?share)

tel.: +49 (0) 23 73 / 179 11 60 poczta: [info@stepcraft-systems.com s](mailto:info%40stepcraft-systems.com?subject=)ieć: [www.stepcraft-systems.com](http://www.stepcraft-systems.com)

#### Firma STEPCRAFT

[Ulica Polowa 151](https://goo.gl/maps/h7VyYCEMmd9bVKRL7)

[Stany Zjednoczone](https://goo.gl/maps/h7VyYCEMmd9bVKRL7) [Torrington, Connecticut 06790](https://goo.gl/maps/h7VyYCEMmd9bVKRL7)

e-mail: [info@stepcraft.us n](mailto:info%40stepcraft.us?subject=)et: [www.stepcraft.us](http://www.stepcraft.us) tel.: +1 (203) 5 56 18 56